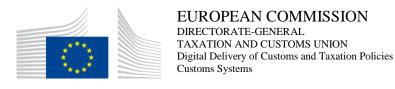

## Use Case Specifications ICS2 STI-STP

Date: 16/01/2023

Status: Sent for acceptance (SfA)

Version: 2.30 EN

Author: SOFT-DEV

Approved by: DG TAXUD

Reference number: DLV-217-6-48-1-1

Public: DG TAXUD internal

Confidentiality: Commission use (CU)

#### **Document Control Information**

| Property                 | Value                   |
|--------------------------|-------------------------|
| Title                    | Use Case Specifications |
| Subtitle                 | ICS2 STI-STP            |
| Author                   | SOFT-DEV                |
| System Owner             | OVEN Klemen             |
| Solution Provider        | TAXUD B3                |
| DG TAXUD Project Manager | BZDELA Bartlomiej       |
| Version                  | 2.30                    |
| Confidentiality          | Commission use (CU)     |
| Date                     | 16/01/2023              |

#### **Contractor Information**

| Property           | Value                                       |
|--------------------|---------------------------------------------|
| Framework Contract | Framework Contract - TAXUD/2021/CC/162      |
| Specific Contract  | Specific Contract n° 06 - TAXUD/2022/DE/119 |

#### **Document history**

The Document Author is authorized to make the following types of changes to the document without requiring that the document be re-approved:

- Editorial, formatting and spelling;
- Clarification

To request a change to this document, contact the Document Author or Owner.

Changes to this document are summarized in the following table in reverse chronological order (latest version first).

| Version | Date       | Description                     | Action <sup>1</sup> | Section         |
|---------|------------|---------------------------------|---------------------|-----------------|
| 2.30    | 16/01/2023 | Implemented review cycle        | R                   | 1.5, 2.1, 3.5.1 |
|         |            | comments (related to QC47687).  |                     |                 |
|         |            | Submitted for Acceptance (SfA)  |                     |                 |
|         |            | to DG TAXUD.                    |                     |                 |
| 2.20    | 23/12/2022 | Implemented impacting RfCs:     | R                   | 1.5, 3.5.1      |
|         |            | ICS2-5006: [STI-STP] EUCTP      |                     |                 |
|         |            | upgrade to v1.6.0.0 (eUI 14.x), |                     |                 |
|         |            | ICS2-4945: EO-CTS should        |                     |                 |
|         |            | include IE3F10 & IE3F11         |                     |                 |
|         |            | Business Scenario.              |                     |                 |
|         |            | Submitted for Review (SfR) to   |                     |                 |
|         |            | DG TAXUD.                       |                     |                 |
| 2.10    | 02/09/2022 | Implemented review cycle        | R                   | 3.1.3           |
|         |            | comments (related to QC46350).  |                     |                 |
|         |            | Submitted for Acceptance (SfA)  |                     |                 |
|         |            | to DG TAXUD.                    |                     |                 |
| 2.00    | 25/08/2022 | Submitted for Review (SfR) to   | R                   | 3.1.3           |
|         |            | DG TAXUD.                       |                     |                 |
|         |            | Implementing ICS2-4442          |                     |                 |
| SfI     | SfI        | Implemented: ICS2-4480, ICS2-   | R                   | 3.2.5, 3.5.2    |
|         |            | 4329.                           |                     |                 |

<sup>&</sup>lt;sup>1</sup> I=Insert, R=Replace

| Version | Date       | Description                                             | Action1 | Section                                                                   |
|---------|------------|---------------------------------------------------------|---------|---------------------------------------------------------------------------|
| 1.90    | 21/03/2022 | Implemented review cycle                                | R       | 1, 1.4, 1.5, 1.6, 2.1, 3.5.1                                              |
|         |            | comments (related to QC44899).                          |         |                                                                           |
|         |            | Submitted for Acceptance (SfA)                          |         |                                                                           |
|         |            | to DG TAXUD.                                            |         |                                                                           |
| 1.80    | 10/03/2022 | Implemented:                                            | R       | 1.2, 1.5, 1.6, 3.1.1, 3.1.3, 3.4.1, 3.5.1.                                |
|         |            | ICS2-3416, ICS2-3426, ICS2-                             |         |                                                                           |
|         |            | 3431, ICS2-3433, ICS2-3439,                             |         |                                                                           |
|         |            | ICS2-3442, ICS2-4309, ICS2-                             |         |                                                                           |
|         |            | 4375.                                                   |         |                                                                           |
|         |            | Submitted for Review (SfR) to                           |         |                                                                           |
| 1.70    | 27/01/2022 | DG TAXUD.                                               | R       | 14 15 16 2 10 2 1 2 2 1 2                                                 |
| 1.70    | 27/01/2022 | Implemented review cycle comments (related to QC44253). | K       | 1.4, 1.5,1.6,2.1,0,2.1.2,2.1.3,<br>2.1.4,2.1.5,3.1,3.1.1,3.1.2,3.1.3,3.2, |
|         |            | Submitted for Acceptance (SfA)                          |         | 3.2.1,3.2.2,3.2.3,3.2.4,3.2.5,3.2.6,3.3,                                  |
|         |            | to DG TAXUD.                                            |         | 3.3.1,3.3.2,3.4.1,3.4.2,3.4.3,3.5,3.5.1                                   |
| 1.60    | 12/01/2022 | Implemented impacting RfCs in                           | R       | 1.6, 0, 2.1.2, 2.1.3, 2.1.4, 2.1.5, 3.1,                                  |
| 1.00    | 12/01/2022 | scope of SD-004:                                        |         | 3.1.1, 3.1.2, 3.2, 3.2.1, 3.2.2, 3.2.3,                                   |
|         |            | ICS2-3323, ICS2-3287, ICS2-                             |         | 3.2.5, 3.2.6, 3.3, 3.3.1, 3.3.2, 3.4,                                     |
|         |            | 4207, ICS2-3274, ICS2-3373,                             |         | 3.4.1, 3.4.2, 3.4.3, 3.5.1, 3.5.2, 4.2,                                   |
|         |            | ICS2-3335,                                              |         | 4.3, 4.4                                                                  |
|         |            | ICS2-3370, ICS2-3150, ICS2-                             |         |                                                                           |
|         |            | 3184, ICS2-3118, ICS2-3115,                             |         |                                                                           |
|         |            | ICS2-4194,                                              |         |                                                                           |
|         |            | ICS2-3296, ICS2-3211.                                   |         |                                                                           |
|         |            | Submitted for Review (SfR) to                           |         |                                                                           |
|         |            | DG TAXUD.                                               |         |                                                                           |
| 1.50    | 23/04/2021 | Implemented review cycle                                | R       | 1.5, 1.6, 0, 2.1.2, 3.1.1, 3.1.3, 3.2.2,                                  |
|         |            | comments (related to QC41099).                          |         | 3.2.5, 3.2.6, 3.3, 3.3.1, 3.4.2, 3.5,                                     |
|         |            | Submitted for Acceptance (SfA) to DG TAXUD.             |         | 3.5.1, 3.5.2, 4.3.                                                        |
| 1.40    | 29/03/2021 | Implemented                                             | R       | 3.1.3, 3.4.2, 3.5, 3.5.1, 3.5.2, 4.3                                      |
| 1.40    | 29/03/2021 | - RTC48182: maximum                                     | K       | 3.1.3, 3.4.2, 3.3, 3.3.1, 3.3.2, 4.3                                      |
|         |            | size amended to 10MB;                                   |         |                                                                           |
|         |            | - RTC51790: updated the                                 |         |                                                                           |
|         |            | list with business                                      |         |                                                                           |
|         |            | domains in order to                                     |         |                                                                           |
|         |            | remove value "all" (UC-                                 |         |                                                                           |
|         |            | STI-STP-11);                                            |         |                                                                           |
|         |            | - RTC48085: adapted the                                 |         |                                                                           |
|         |            | basic and alternative                                   |         |                                                                           |
|         |            | flows of UC-STI-STP-                                    |         |                                                                           |
|         |            | 15 and UC-STI-STP-16.                                   |         |                                                                           |
|         |            | Defined in UC-STI-                                      |         |                                                                           |
|         |            | STP-15 one matrix for                                   |         |                                                                           |
|         |            | the possible business                                   |         |                                                                           |
|         |            | flows per business role.                                |         |                                                                           |
|         |            | Submitted for Review (SfR) to DG TAXUD.                 |         |                                                                           |
| 1.30    | 04/11/2020 | Implementation of Member                                | R       | 3.1.3                                                                     |
| 1.50    | 04/11/2020 | State's comments.                                       | K       | 3.1.3                                                                     |
|         |            | A user message has been updated                         |         |                                                                           |
|         |            | replacing "binay attachments" by                        |         |                                                                           |
|         |            | "non-text attachments"                                  |         |                                                                           |
|         |            |                                                         | 1       | <u> </u>                                                                  |

| Version | Date       | Description                                          | Action <sup>1</sup> | Section                    |
|---------|------------|------------------------------------------------------|---------------------|----------------------------|
|         |            | Submitted for Acceptance to the                      |                     |                            |
|         |            | Electronic Customs Contact                           |                     |                            |
|         |            | Group (ECCG)                                         |                     |                            |
| 1.20    | 25/09/2020 | Implementing comments from                           | R                   |                            |
|         |            | DG TAXUD and QA4.                                    |                     |                            |
|         |            | Submitted for Acceptance (SfA)                       |                     |                            |
|         |            | to DG TAXUD.                                         |                     |                            |
| 1.11    | 23/09/2020 | Implementing MDE.                                    | R                   | RTC40995:                  |
|         |            | Implementing RTC40995:                               |                     | 3.2                        |
|         |            | remove UC-STI-STP-05 Consult                         |                     |                            |
|         |            | ENS Entity state                                     |                     |                            |
|         |            | Draft prior Submitting for                           |                     |                            |
|         |            | Acceptance (SfA) to DG                               |                     |                            |
|         |            | TAXUD.                                               |                     |                            |
| 1.10    | 03/09/2020 | Implementing                                         | R                   | • RTC40995:                |
|         |            | • RTC40995: new UC-                                  |                     | 3.2, 3.2.5, 3.2.6          |
|         |            | STI-STP-12 Search                                    |                     | • RTC44256:                |
|         |            | messages and UC-STI-                                 |                     | 3.3                        |
|         |            | STP-13 View message                                  |                     | • RTC40997:                |
|         |            | • RTC44526: IE3Q01,                                  |                     | 3.1.1, 3.1.2, 3.2.3, 3.3.1 |
|         |            | IE3Q02 and IE3Q03 for                                |                     | • RTC44203:                |
|         |            | non EUCTP submissions                                |                     | 1.6, 3.1.1, 3.4.1          |
|         |            | included as informative                              |                     |                            |
|         |            | notifications                                        |                     | • RTC45065:                |
|         |            | RTC40997: new auto-                                  |                     | 1.5,                       |
|         |            | save draft functionality                             |                     | • RTC45430:                |
|         |            | RTC44203: 2 new ENS                                  |                     | 3.1, 3.1.3                 |
|         |            | filings for release 2                                |                     | • RTC41683:                |
|         |            | (IE3x31, IE3x33)                                     |                     | 1.5, 1.6, 3.5, 4.3         |
|         |            | • RTC45065: C3025                                    |                     |                            |
|         |            |                                                      |                     |                            |
|         |            | removed from F23, F24<br>and F32 in <b>R05</b> . The |                     |                            |
|         |            | version of the reference                             |                     |                            |
|         |            | document <b>R05</b> has                              |                     |                            |
|         |            | been, therefore, updated.                            |                     |                            |
|         |            | DECATAON INC                                         |                     |                            |
|         |            | • RTC45430: new UC-<br>STI-STP-14 Upload             |                     |                            |
|         |            | Multiple ENS Filings                                 |                     |                            |
|         |            | RTC41683: new UC-                                    |                     |                            |
|         |            | STI-STP-15/16 CONF                                   |                     |                            |
|         |            | Use Cases                                            |                     |                            |
|         |            |                                                      |                     |                            |
|         |            | Submitted for Review (SfR) to DG TAXUD.              |                     |                            |
| 1.00    | 01/11/2019 | Implementing comments from                           |                     | _                          |
| 1.00    | 01/11/2019 | DG TAXUD and QA4.                                    | _                   | -                          |
|         |            | Submitted for Acceptance (SfA)                       |                     |                            |
|         |            | to DG TAXUD.                                         |                     |                            |
| 0.10    | 08/10/2019 | Implementing comments from                           |                     |                            |
| 0.10    | 00/10/2019 | workshop with Economic                               |                     | -                          |
|         |            | _                                                    |                     |                            |
|         |            | Operators. Submitted for Paviany (SfP) to            |                     |                            |
|         |            | Submitted for Review (SfR) to DG TAXUD.              |                     |                            |
|         |            | DU TAAUD.                                            |                     |                            |

| Version | Date       | Description                     | Action <sup>1</sup> | Section |
|---------|------------|---------------------------------|---------------------|---------|
| 0.02    | 17/09/2019 | Implementing initial comments   | -                   | -       |
|         |            | by DG TAXUD.                    |                     |         |
|         |            | ubmitted for Information (SfI)  |                     |         |
|         |            | to DG TAXUD.                    |                     |         |
| 0.01    | 03/09/2019 | First draft.                    | I                   | ALL     |
|         |            | Submitted for Information (SfI) |                     |         |
|         |            | to DG TAXUD.                    |                     |         |

### **Configuration Management: Document Location**

The latest version of this controlled document is stored in SOFT-DEV repository and in CIRCABC.

#### TABLE OF CONTENTS

| 1 | INTRODUCTION                                                      | 9  |
|---|-------------------------------------------------------------------|----|
|   | 1.1 Purpose                                                       | 9  |
|   | 1.2 Scope                                                         | 9  |
|   | 1.3 Target Audience                                               |    |
|   | 1.4 Structure of this document                                    | 9  |
|   | 1.5 Reference Documents                                           | 10 |
|   | 1.6 Applicable Documents                                          | 10 |
|   | 1.7 Abbreviations and Acronyms                                    | 10 |
|   | 1.8 Definitions                                                   | 12 |
|   | 1.9 Notation Overview                                             | 12 |
| 2 | ACTORS                                                            | 14 |
|   | 2.1 Human Actors                                                  | 14 |
|   | 2.1.1 Economic Operator Declarant (EO-DECL)                       | 14 |
|   | 2.1.2 Economic Operator Representative (EO-REP)                   | 15 |
|   | 2.1.3 Economic Operator Configurator (EO-CONF)                    | 15 |
|   | 2.1.4 Person Notifying Arrival (EO-PNA)                           | 16 |
|   | 2.1.5 Notify Party (EO-NOP)                                       | 16 |
|   | 2.2 Non-Human Actors                                              | 17 |
| 3 | USE CASE MODELS                                                   | 18 |
|   | 3.1 Initiating Actions                                            | 18 |
|   | 3.1.1 Create ENS Filing                                           | 18 |
|   | 3.1.2 Create arrival notification                                 | 21 |
|   | 3.1.3 Upload Several ENS Filings                                  | 24 |
|   | 3.2 Additional Actions                                            | 27 |
|   | 3.2.1 View List of Submissions                                    | 27 |
|   | 3.2.2 View Submission                                             | 29 |
|   | 3.2.3 Submit ENS Filing amendment                                 | 31 |
|   | 3.2.4 Submit ENS Filing invalidation Request                      | 33 |
|   | 3.2.5 Search messages                                             | 34 |
|   | 3.2.6 View Message                                                | 37 |
|   | 3.3 Notifications                                                 | 39 |
|   | 3.3.1 Manage Task Related Notifications                           | 41 |
|   | 3.3.2 Manage Informative Notifications                            |    |
|   | 3.4 Supporting Use Cases                                          | 44 |
|   | 3.4.1 Manage Submissions from STI STP                             | 45 |
|   | 3.4.2 Manage Preferences                                          | 46 |
|   | 3.4.3 Manage Preferences-Access Point Configuration               | 49 |
|   | 3.5 Conformance Test Campaign Use Cases                           | 50 |
|   | 3.5.1 Register CONF Test Campaign                                 | 51 |
|   | 3.5.2 Consult CONF Test Campaign                                  | 58 |
| 4 | ANNEX                                                             | 62 |
|   | 4.1 Non Functional Requirements                                   | 62 |
|   | 4.2 Optional Notifications Applicability to Person Filing/Carrier | 62 |
|   | 4.3 CONF Test Campaign Status                                     | 63 |

| 4.4 | Visibility of the messages |  |
|-----|----------------------------|--|
|     |                            |  |
|     |                            |  |
|     |                            |  |
|     |                            |  |
|     |                            |  |
|     |                            |  |
|     |                            |  |
|     |                            |  |
|     |                            |  |
|     |                            |  |
|     |                            |  |
|     |                            |  |
|     |                            |  |
|     |                            |  |
|     |                            |  |
|     |                            |  |
|     |                            |  |
|     |                            |  |
|     |                            |  |
|     |                            |  |

#### **TABLE OF FIGURES**

| Figure 1: Initiating Actions Use Case Model                                                     | 18 |
|-------------------------------------------------------------------------------------------------|----|
| Figure 2: Additional Actions Use Case Model                                                     | 27 |
| Figure 3: Notifications Use Case Model                                                          | 41 |
| Figure 4: Supporting Use Cases Model                                                            | 45 |
| Figure 5: CONF Test Campaign Use Cases Model                                                    | 51 |
| Figure 6: CONF Test Campaign Message Status                                                     | 64 |
| Figure 7: CONF Test Campaign Business Scenario Status                                           | 64 |
| Figure 8: CONF Test Campaign Status                                                             | 65 |
| LIST OF TABLES                                                                                  |    |
| Table 1: Reference documents                                                                    | 10 |
| Table 2: Applicable documents                                                                   |    |
| Table 3: Abbreviations and Acronyms                                                             |    |
| Table 4: Definitions                                                                            | 12 |
| Table 5: Description of human actor <eo-decl></eo-decl>                                         | 14 |
| Table 6: Description of human actor <eo-rep></eo-rep>                                           | 15 |
| Table 7: Description of human actor <eo-conf></eo-conf>                                         | 15 |
| Table 8: Description of human actor <eo-pna></eo-pna>                                           | 16 |
| Table 9: Description of human actor <eo-nop></eo-nop>                                           | 16 |
| Table 10: Description of Use Case < Create ENS Filing>                                          | 21 |
| Table 11: Description of Use Case < Create arrival notification >                               | 24 |
| Table 12: Description of Use Case < Upload Several ENS Filing>                                  | 26 |
| Table 13: Description of Use Case < View List of Submissions>                                   | 29 |
| Table 14: Description of Use Case < View Submission>                                            | 31 |
| Table 15: Description of Use Case <submit amendment="" ens="" filing=""></submit>               | 33 |
| Table 16: Description of Use Case <submit ens="" filing="" invalidation="" request=""></submit> | 34 |
| Table 17: Description of Use Case <search messages=""></search>                                 | 37 |
| Table 18: Description of Use Case <view message=""></view>                                      | 39 |
| Table 19: Description of Use Case <manage notifications="" related="" task=""></manage>         |    |
| Table 20: Description of Use Case <manage informative="" notifications=""></manage>             | 44 |
| Table 21: Description of Use Case <manage from="" sti="" stp="" submissions=""></manage>        |    |
| Table 22: Description of Use Case <manage preferences=""></manage>                              | 49 |
| Table 23: Description of Use Case < Manage Preferences-Access Point Configuration >             |    |
| Table 24: Description of Use Case <register campaign="" conf="" test=""></register>             |    |
| Table 25: Description of Use Case < Consult CONF Test Campaign>                                 |    |
| Table 26: Optional notifications for Economic Operators in ICS2                                 |    |
| Table 27: Mandatory notifications that a duplicate can be received on EUCTP                     | 63 |

#### 1 Introduction

#### 1.1 Purpose

The purpose of this document is to identify functional requirements and describe the interaction between STI Specific Trader Portal and Economic Operator user roles (Person Filing, Carrier, Person not yet filed, Notify party).

#### 1.2 Scope

The scope of this document consists of functional requirements of the user interface for STI Specific Trader Portal, to be implemented in Release 2 and Release 3 of ICS2.

STI Specific Trader Portal is a module comprised of specific functionality, interface and (if required) additional services, which serve the interaction of Economic Operator user roles (Person Filing, Carrier, Person not yet filed, Notify party) with ICS2 STI business specific customs domain.

These functional requirements are defined with use-case modelling of features provided by STI Specific Trader Portal user interface. These functional requirements derive from ICS2 BPM L4 diagrams [R01] and ICS2 Interface Control Document [R02].

Functional requirements for Economic Operator and HelpDesk user interfaces of ICS2 STI application in Release 1 are out of scope of this document and can be found in STI Use Case Specifications [R03].

#### 1.3 Target Audience

The intended audience for this document is:

- DG TAXUD's ICS2 Project Team;
- EO representatives involved in ICS2 STI STP implementation;
- SOFT-DEV Development Contractor;
- Quality Assurance Contractor QA4.

#### 1.4 Structure of this document

The present document contains the following chapters:

- Chapter 1 Introduction: describes the scope and the objectives of the document;
- Chapter 2 Actors: provides the list of actors using ICS2 STI STP;
- Chapter 3 Use Case Models: lists the different use-cases supported by ICS2 STI STP UI;
- **Annex:** this chapter contains the following subsections:
  - i) Non Functional Requirements: Non Functional Requirements applicable to STI STP;
  - **ii) Optional Notifications Applicability to Person Filing/Carrier:** provides all the available optional notifications for person filing and carrier;
  - **iii) CONF Test Campaign Status:** presents the available Status, and possible transitions, of a Message and Business Scenario in the context of an EO Conformance Test Campaign;
  - **iv)** Visibility of the messages: presents the visibility of the messages that the user will have as a filter in the UC-STI-STP-12, depending on his role.

#### 1.5 Reference Documents

| Ref. | Title                                                                                          | Reference                   | Version | Date       |
|------|------------------------------------------------------------------------------------------------|-----------------------------|---------|------------|
| R01  | ICS2 BPM L4 Business Process Description                                                       | ICS2-CFSS-<br>BPML4         | 2.02    | 07/11/2022 |
| R02  | ICS2 Interface Control Document                                                                | ICS2-HTI-ICD                | 3.30    | 02/03/2022 |
| R03  | STI Use Case Specifications and requirements                                                   | ICS2-STI-UCS                | 3.20    | 18/11/2019 |
| R04  | ICS2 Security Plan                                                                             | ICS2_Security_Plan          | 3.40    | 29/10/2021 |
| R05  | ICS2 Information Exchange Specifications                                                       | ICS2-CFSS-IE                | 2.02    | 04/05/2022 |
| R06  | ICS2 Definitions                                                                               | ICS2-CFSS-<br>Definitions   | 1.10    | 31/03/2020 |
| R07  | EUCTP Use Case Specifications                                                                  | EUCTP-UCS                   | 2.20    | 29/04/2022 |
| R08  | ICS2 Business Rules                                                                            | ICS2-Business<br>Rules      | 2.0.2   | 23/05/2022 |
| R09  | STI-STP Graphical User Interface<br>Specification                                              | STI-STP-GUIS                | 2.20    | 08/09/2022 |
| R10  | ICS2 Code Lists                                                                                | ICS2-CFSS-CL                | 2.01    | 23/05/2022 |
| R11  | STI Functional and Non-Functional Requirements                                                 | ICS2-STI-REQ                | 3.20    | 18/11/2019 |
| R12  | ICS2 Test Design Specifications for Economic<br>Operator Conformance Test Scenarios R2 &<br>R3 | ICS2-TDS-CTS-<br>EO-R2 & R3 | 2.40    | 21/10/2022 |

Table 1: Reference documents

#### 1.6 Applicable Documents

| Ref. | Title                  | Reference         | Version | Date       |
|------|------------------------|-------------------|---------|------------|
| A01  | Framework Contract     | TAXUD/2021/CC/162 | N/A     | 24/06/2021 |
| A02  | Specific Contract n°06 | TAXUD/2022/DE/119 | N/A     | 22/04/2022 |

Table 2: Applicable documents

#### 1.7 Abbreviations and Acronyms

For a better understanding of the present document, the following table provides a list of the principal abbreviations and acronyms used.

| Abbreviation/Acronym | Definition                              |
|----------------------|-----------------------------------------|
| AEOS                 | Authorised Economic Operator - Security |
| AP                   | Access Point                            |
| AS4                  | Applicability Statement 4               |
| BPM L4               | Business Process Model Level 4          |
| CFSS                 | Common Functional System Specifications |
| CL                   | Code List                               |
| COMM                 | Commission                              |
| CONF                 | Conformance                             |
| CR                   | Common Repository                       |

| Abbreviation/Acronym | Definition                                                                          |  |  |
|----------------------|-------------------------------------------------------------------------------------|--|--|
| CRS                  | Customer Reference Services System                                                  |  |  |
| CTC                  | Conformance Test Case                                                               |  |  |
| ENS                  | Entry Summary Declaration                                                           |  |  |
| EO                   | Economic Operator                                                                   |  |  |
| EORI                 | Economic Operator Registration and Identification                                   |  |  |
| EO-DECL              | Economic Operator Declarant                                                         |  |  |
| EO-NOP               | Notify Party                                                                        |  |  |
| EO-PNA               | Person Notifying Arrival                                                            |  |  |
| EO-REP               | Economic Operator Representative                                                    |  |  |
| EO-CONF              | Economic Operator Configurator                                                      |  |  |
| EUCTP                | EU-Customs Trader Portal                                                            |  |  |
| GUIS                 | Graphical User Interface Specification                                              |  |  |
| НС                   | House Consignment                                                                   |  |  |
| HRCM                 | High Risk Cargo & Mail                                                              |  |  |
| HTI                  | Harmonised Trader Interface                                                         |  |  |
| ICS2                 | Import Control System 2                                                             |  |  |
| IT-SPS               | IT Service Provider System                                                          |  |  |
| IMS                  | Involved Member State                                                               |  |  |
| LRN                  | Local Reference Number                                                              |  |  |
| MC                   | Master Consignment                                                                  |  |  |
| MRN                  | Master Reference Number                                                             |  |  |
| MS                   | Member State                                                                        |  |  |
| N/A                  | Not Applicable                                                                      |  |  |
| NES                  | National Entry System                                                               |  |  |
| NTI                  | National Trader Interface                                                           |  |  |
| NVOCC                | Non-Vessel Operating Common Carrier                                                 |  |  |
| OMS                  | Other Member State                                                                  |  |  |
| RA                   | Risk Analysis                                                                       |  |  |
| RFI                  | Request for Information                                                             |  |  |
| RFS                  | Request for HRCM-Screening                                                          |  |  |
| RMS                  | Responsible Member State                                                            |  |  |
| SOFT-DEV             | Development, Maintenance and Support of Customs and Taxation<br>Information Systems |  |  |
| S2S                  | System to System                                                                    |  |  |
| STI                  | Shared Trader Interface                                                             |  |  |
| STP                  | Specific Trader Portal                                                              |  |  |
| TAPAS                | TAXUD AS4 Access Point                                                              |  |  |
| TI                   | Trader Interface                                                                    |  |  |
| TOGAF                | The Open Group Architecture Framework                                               |  |  |
| U2S                  | User to System                                                                      |  |  |
| UCC                  | Union Customs Code                                                                  |  |  |
| UI                   | User Interface                                                                      |  |  |

| Abbreviation/Acronym | Definition                                   |  |
|----------------------|----------------------------------------------|--|
| UUM&DS               | Uniform User Management & Digital Signatures |  |

Table 3: Abbreviations and Acronyms

#### 1.8 Definitions

General ICS2 definitions are available in [R06]. Additional definitions can be found below.

| Term Definition      |                                                                                                    |  |  |  |  |  |
|----------------------|----------------------------------------------------------------------------------------------------|--|--|--|--|--|
| Actor                | A person, organization, or system that has a role that initiates or interacts with activities; for example, a sales representative who travels to visit customers. Actors may be internal or external to an organization. In the automotive industry, an original equipment manufacturer would be considered an actor by an automotive dealership that interacts with its supply chain activities.  Source: TOGAF 9.1                                                                                                    |  |  |  |  |  |
| AS4                  | AS4 (Applicability Statement 4) is a Conformance Profile of the OASIS ebMS 3.0 specification and represents an open standard for the secure and payload-agnostic exchange of Business-to-business documents using Web services.                                                                                                    |  |  |  |  |  |
| Carrier              | Carrier means in the context of entry, the person who brings the goods, or who assumes responsibility for the carriage of the goods, into the customs territory of the Union. However,  (i) in the case of combined transportation, "carrier" means the person who operates the means of transport which, once brought into the customs territory of the Union, moves by itself as an active means of transport;  (ii) in the case of maritime or air traffic under a vessel- sharing or contracting arrangement, "carrier" means the person who concludes a contract and issues a bill of lading or air waybill for the actual carriage of the goods into the customs territory of the Union.  Source: Article 5 (40) from Union Customs Code.                            |  |  |  |  |  |
| ENS Filing           | ENS filing means either partial or full ENS data set required by the legislation per specific mode of transport or business model.                                                                                                    |  |  |  |  |  |
| Person Filing        | Person Filing means any person who submits to the customs authority ENS filing in its complete or partial content and other notifications in the prescribed form and manner. This person can be any person who issues bill of lading or air waybill and can be either carrier, NVOCC (i.e. freight forwarder), or any person identified by the legal provisions obliged to submit required particulars of ENS to the customs and can include postal operator, consignee stipulated in the lowest bill of lading. Person Filing also includes representative of any of the persons mentioned above who submits the ENS filing in its complete or partial content to the customs authority on behalf of the person whom it represents.  Source: ICS2-CFSS-Definitions [R06]. |  |  |  |  |  |
| Person not yet filed | Person to be notified when this person was indicated in an ENS filing (master or house level) as person that has an obligation to file a lower level ENS filing.  Source: ICS2-CFSS-BPML4 Process Description [R01].                                                                                                    |  |  |  |  |  |
| Use Case             | A view of organization, application, or product functionality that illustrates capabilities in context with the user of that capability.  Source: TOGAF 9.1                                                                                                    |  |  |  |  |  |

Table 4: Definitions

#### 1.9 Notation Overview

This section aims to provide an overview of the numbering notation used for the use-cases basic flow, alternative flow and exceptional flow.

Whatever the flow, the numbering principle is "x.y" where "x" stands for the number of the flow and "y" stands for number of the step in the flow.

This notation is applied to the different flows as follows:

- Basic flow: there is only 1 basic flow defined per use-case. Consequently, the numbering will always be 1.y;
  - Example: "1.3" identifies the third step of the basic flow.
- Alternative flow: there may be several alternative flows in a use-case occurring to different steps
  or to the same step of the basic flow. Numbering of alternative flows uses the notation "Ax.y".
  The number of steps is not limited and can therefore define additional steps that were not part of
  the basic flow.
  - Example: "A2.5" identifies the second alternative of the fifth step of the basic flow.
- Exceptional flow: Numbering of the exceptional flows follows the same approach as alternative flow but identified with "Ex.y".
  - Example: "E1.6" identifies the first exception occurring on step 6 of the basic flow.

#### **ACTORS**

This chapter presents STI STP module actors; they are divided into Human and Non-Human actors.

#### 2.1 Human Actors

Please keep in mind that the following profiles are not exclusive, an EO may have EO-PNA and EO-CONF profiles and his employees may have both or only one of these profiles<sup>2</sup>. For instance:

- Employee 1 as an EO-CONF actor, focused on the configuration of manage preferences and registration of conformance campaigns;
- Employee 2 as an EO-PNA actor, focused on the submission of arrival notifications;
- Employee 3 as both, EO-CONF and EO-PNA actors, as the EO.

#### 2.1.1 Economic Operator Declarant (EO-DECL)

| Economic Operator Declarant |                                                                                                    |  |  |
|-----------------------------|----------------------------------------------------------------------------------------------------|--|--|
| Brief Description           | A human actor working as the Declarant for the Economic Operator entity. He/she prepares ENS filings before submission and submits prepared ENS filing, amendments and invalidation requests and follows the status of the ENS lifecycle in the risk analysis process and provides the required information in case of referral.  Authenticated users will be associated to the EORI of their Economic Operator by UUM&DS and will have access only to the associated Economic Operator related information (either directly or through delegation). |  |  |
| Characteristics             | In the context of the ICS2 messages, this actor might additionally play the role of:  - Person Filing, please refer to the description of Person Filing in [R06];  - Carrier, please refer to the description of Carrier in [R06];  - Person not yet filed, as the person indicated in an ENS filing having an obligation to file a lower level ENS filing;  - Notify party during the process of arrival when it is declared different from the Person Filing in the ENS Filing.                                                                    |  |  |
| Relationships               |                                                                                                    |  |  |

The Economic Operator Declarant is involved in the following User Interface Use Cases:

- UC-STI-STP-01 "Create ENS Filing"
- UC-STI-STP-03 "View List of Submissions"
- UC-STI-STP-04 "View Submission"
- UC-STI-STP-06 "Submit ENS Filing amendment"
- UC-STI-STP-07 "Submit ENS Filing invalidation Request"
- UC-STI-STP-08 "Manage Task Related Notifications"
- UC-STI-STP-09 "Manage Informative Notifications"
- UC-STI-STP-10 "Manage Submissions from STI STP"
- UC-STI-STP-11 "Manage Preferences"
- UC-STI-STP-12 "Search messages"
- UC-STI-STP-13 "View message"
- UC-STI-STP-14 "Upload Several ENS Filings"
- UC-STI-STP-16 "Consult CONF Test Campaign" (only in CONF environment)

Table 5: Description of human actor <EO-DECL>

<sup>&</sup>lt;sup>2</sup> Please consult <u>ICS2 IT Security Plan</u> for more details.

#### 2.1.2 Economic Operator Representative (EO-REP)

| Economic Operator Representative                                                                                                    |                                                                                                    |  |  |
|----------------------------------------------------------------------------------------------------|----------------------------------------------------------------------------------------------------|--|--|
| Brief Description                                                                                                    | A human actor working on behalf of an Economic Operator entity.  He/she prepares ENS filings before submission and submits prepared ENS filing, amendments and invalidation requests and follows the status of the ENS lifecycle in the risk analysis process and provides the required information in case of referral.  Authenticated users will be associated to the EORI of their Economic Operator and Representative by UUM&DS and will have access only to the ENS filings he/she had submitted. |  |  |
| In the context of the ICS2 messages, this actor might play the role - Person Filing, please refer to the description of Person Filing in [ - Carrier, please refer to the description of Carrier in [R06]; - Person not yet filed, as the person indicated in an ENS filing hav obligation to file a lower level ENS filing related to the notified at means of transport; - Notify party during the process of arrival when it is declared difference that the Person Filing in the ENS Filing. |                                                                                                    |  |  |
| Relationships                                                                                                    |                                                                                                    |  |  |

#### Relationships

The Economic Operator Representative is involved in the following User Interface Use Cases:

- UC-STI-STP-01 "Create ENS Filing"
- UC-STI-STP-03 "View List of Submissions"
- UC-STI-STP-04 "View Submission"
- UC-STI-STP-06 "Submit ENS Filing amendment"
- UC-STI-STP-07 "Submit ENS Filing invalidation Request"
- UC-STI-STP-08 "Manage Task Related Notifications"
- UC-STI-STP-09 "Manage Informative Notifications"
- UC-STI-STP-10 "Manage Submissions from STI STP"
- UC-STI-STP-11 "Manage Preferences"
- UC-STI-STP-12 "Search messages"
- UC-STI-STP-13 "View message"
- UC-STI-STP-14 "Upload Several ENS Filings"
- UC-STI-STP-16 "Consult CONF Test Campaign" (only in CONF environment)

Table 6: Description of human actor <EO-REP>

#### 2.1.3 Economic Operator Configurator (EO-CONF)

| Economic Operator Configurator                                                                                                    |  |  |  |  |
|----------------------------------------------------------------------------------------------------|--|--|--|--|
| A human actor working on behalf of an Economic Operator entity an employee of the EO's organisation. He/she maintains the config the Shared Trader Interface for his/her Economic Operator by has setup of configuration data about notifications to be managed, as v system configuration data.                                                          |  |  |  |  |
| Characteristics  This actor plays no role in the context of the ICS2 messages, except in Conformance where he might register a Conformance Campaign and be the sender of the test messages (using IT-SPS) and act as declarant as well.                                                                                                    |  |  |  |  |
| Relationships                                                                                                    |  |  |  |  |
| The Economic Operator Configurator is involved in the following User Interface Use Cases:  • UC-STI-STP-11 – "Manage Preferences"  • UC-STI-STP-15 – "Register CONF Test Campaign" (only in CONF environment)  • UC-STI-STP-16 – "Consult CONF Test Campaign" (only in CONF environment)  • UC-STI-STP-17 – Manage Preferences-Access Point Configuration |  |  |  |  |

*Table 7: Description of human actor <EO-CONF>* 

#### 2.1.4 Person Notifying Arrival (EO-PNA)

| Person Notifying Arrival                                    |                                                                                                    |  |  |
|-------------------------------------------------------------|----------------------------------------------------------------------------------------------------|--|--|
| Brief Description                                           | A human actor working on behalf of an Economic Operator entity who has an agreement with border transport means operating carrier. He/she can submit arrival notifications upon arrival of means of transport in the territory of the European Union and receive notification from CR regarding the arrival of means of transport. |  |  |
|                                                             | Authentication and Identification of EO-PNA will be performed by the UUM&DS Federation of identities.                                                                                                    |  |  |
|                                                             | The Person notifying arrival can read only the arrival notifications he/she had submitted and:                                                                                                    |  |  |
| Characteristics                                             | <ul> <li>notifications regarding the arrival process;</li> </ul>                                                                                                    |  |  |
| Characteristics                                             | • control notifications;                                                                                                    |  |  |
|                                                             | house consignment in incorrect state notifications.                                                                                                    |  |  |
| He/she has access to EUCTP with notification functionality. |                                                                                                    |  |  |

#### Relationships

The Person Notifying Arrival is involved in the following User Interface Use Cases:

- UC-STI-STP-02 "Create arrival notification"
- UC-STI-STP-03 "View List of Submissions"
- UC-STI-STP-04 "View Submission"
- UC-STI-STP-09 "Manage Informative Notifications"
- UC-STI-STP-12 "Search Messages"
- UC-STI-STP-13 "View message"
- UC-STI-STP-16 "Consult CONF Test Campaign" (only in CONF environment)

Table 8: Description of human actor <EO-PNA>

#### 2.1.5 Notify Party (EO-NOP)

| Notify Party             |                                                                                                    |  |  |
|--------------------------|----------------------------------------------------------------------------------------------------|--|--|
| <b>Brief Description</b> | A human actor working on behalf of an Economic Operator entity who has an agreement with a carrier acting as declarant or person notifying the arrival. He/she receives notifications from CR.  Authentication and Identification of EO-NOP will be performed by the |  |  |
|                          | UUM&DS Federation of identities.                                                                                                    |  |  |
|                          | The Notify Party role can read only notifications received from STI regarding the:                                                                                                    |  |  |
| Characteristics          | arrival notification;                                                                                                    |  |  |
|                          | • control notification;                                                                                                    |  |  |
|                          | <ul> <li>house consignment in incorrect state notifications.</li> </ul>                                                                                                    |  |  |
|                          | He/she has access to EUCTP with notification functionality.                                                                                                    |  |  |
| Relationships            |                                                                                                    |  |  |
| Keiauonsnips             |                                                                                                    |  |  |

The Notify Party is involved in the following User Interface Use Cases:

- UC-STI-STP-09 "Manage Informative Notifications"
- UC-STI-STP-12 "Search Messages"
- UC-STI-STP-13 "View message"
- UC-STI-STP-16 "Consult CONF Test Campaign" (only in CONF environment)

*Table 9: Description of human actor <EO-NOP>* 

# 2.2 Non-Human Actors N/A

#### 3 USE CASE MODELS

#### 3.1 Initiating Actions

This package holds Use Cases describing the initiating actions from which a business process can be initiated by an EO.

An EO is able to initiate the following actions:

- 1. Create ENS Filing, whereby the EO is able to create an ENS Filing as a draft or submit it to STI;
- 2. Submit arrival notification, whereby the EO is able to create an arrival notification as a draft or submit it to STI;
- 3. Upload several ENS Filings, whereby the EO is able to upload a file with several ENS filings in XML format and submit them or save them as a draft.

All submissions are also stored at EUCTP Level.

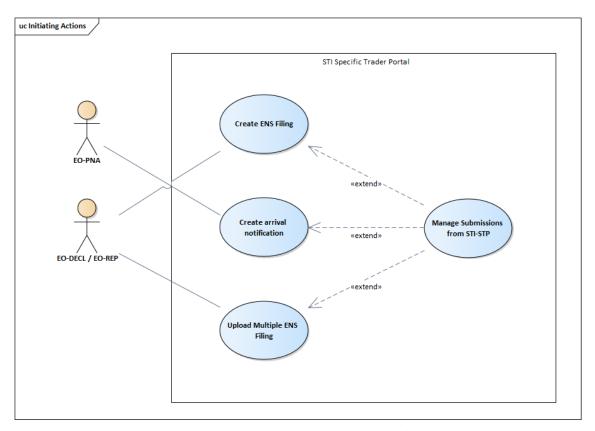

Figure 1: Initiating Actions Use Case Model

#### 3.1.1 Create ENS Filing

| Create ENS Filing |               |
|-------------------|---------------|
| ID                | UC-STI-STP-01 |

| Brief Description  Actors  Pre-Conditions |                                                                                                    | The Actor decides to: |     |                                                                                                    |
|-------------------------------------------|----------------------------------------------------------------------------------------------------|-----------------------|-----|----------------------------------------------------------------------------------------------------|
| Actor(s)                                  | Actions                                                                                                    | Dasic Flow            | I   | Response                                                                                                    |
| 1.1<br>1.3                                | Actor selects the Type of Filing which is a code value of the type FXX, where XX are two numeric digits, e.g. 'F32'.  Actor defines the LRN.  Actor fills in the ENS Filing form manually |                       | 1.2 | System proposes the last Type of Filing, which was filled in by the same Actor.  System prefills LRN field with last LRN introduced by the same Actor.  System displays an empty ENS Filing form of the selected Type of Filing, e.g. 'F32'.  Each new ENS filing results in a different ENS filing, regardless whether the type of ENS filing is going to change. For more details please see Additional Functional Requirements below and in STI STP GUIS [R09].  Each ENS Filing is presented to the Actor in a series of steps, to allow for: |
| 1.5                                       |                                                                                                    |                       | 1.6 | <ul> <li>cleaner look&amp;feel of the UI; and</li> <li>easier completion of the web form.</li> <li>System provides navigation aid between steps to the user (e.g. Previous step, Next step, visual indicators of steps, etc.).</li> </ul>                                                                                                    |
| 1.7                                       | Actor advances to the next steps of the ENS Filing form and fills them manually. [Alternative 2: Actor selects to prefill form from template]                                             |                       | 1.8 | In order to help the Actor with multiple steps of one ENS Filing form, System performs "intermediate validation" or "client side validation" on the fields of each step of the ENS Filing <sup>3</sup> . Each step is visually marked as "OK", after successful validation of fields.  Following the same approach of facilitating the task to complete the ENS filing, whenever the Actor fills an EORI, the system will prefill the                                                                                                    |

<sup>&</sup>lt;sup>3</sup> "Client side validation" applies to the format of the fields (e.g. e-mail format, missing mandatory fields, etc.) but not to business validation (e.g. correct number of house consignments, correct value from Code List, duplicate MRN or LRN, etc.).

|          |                                                                                               |           | related information (name, address,) available from CRS application. |
|----------|-----------------------------------------------------------------------------------------------|-----------|----------------------------------------------------------------------|
|          |                                                                                               |           | System provides the following options to the Actor:                  |
|          |                                                                                               |           | <ul> <li>Submit ENS Filing;</li> </ul>                               |
|          |                                                                                               |           | Save ENS Filing as draft for                                         |
|          |                                                                                               |           | later use.                                                           |
|          | Actor selects to submit ENS Filing. [Alternative 3: Actor selects to save                     |           | System displays a confirmation dialogue requesting the Actor to      |
| 1.9      | form contents to template]                                                                    | 1.10      | confirm the submission.                                              |
|          | [Alternative 4: Actor selects to save                                                         |           |                                                                      |
|          | ENS Filing as draft]                                                                          |           | The Use Case is extended with: UC-                                   |
| 1.11     | Actor confirms to submit ENS Filing.                                                          | 1.12      | STI-STP-10 "Manage Submissions                                       |
| 1.11     | recor commiss to such the Ervis 1 ming.                                                       | 1.12      | from STI STP".                                                       |
|          | Alternati                                                                                     | ive Flows |                                                                      |
| [Alterna | ative 1] Actor selects to update a draft ENS                                                  |           |                                                                      |
|          |                                                                                               | <i>6</i>  | System uses EUCTP functionality to                                   |
|          | Actor views the list of drafts (Use                                                           |           | load and display the payload of the                                  |
|          | Case UC_EUCTP_04 [ <b>R07</b> ]), loads a                                                     |           | ENS Filing from a saved draft (Use                                   |
| A1.1     | draft ENS Filing and resumes work.                                                            | A1.2      | Case UC_EUCTP_08 [R07]).                                             |
|          | [Exception 1: Actor tries to update a                                                         |           |                                                                      |
|          | draft, while a more recent version                                                            |           | The flow resumes with step 1.3 of the Basic Flow.                    |
|          | exists in the system]                                                                         |           | basic Flow.                                                          |
| [Alterna | ative 2] Actor selects to prefill form from te                                                | mplate    |                                                                      |
|          |                                                                                               |           | System uses EUCTP functionality to                                   |
|          |                                                                                               |           | prefill ENS Filing form with contents                                |
|          | Actor decides to prefill ENS Filing                                                           | A1.6      | of a template (Use Case                                              |
| A1.5     | form from a template, previously saved locally on the Actor's machine.                        |           | UC_EUCTP_20 [ <b>R07</b> ]).                                         |
|          |                                                                                               |           | The flow resumes with step 1.3 of the                                |
|          |                                                                                               |           | Basic Flow.                                                          |
| [Alterna | ative 3] Actor selects to save form contents                                                  | to templa | te                                                                   |
|          |                                                                                               |           | System uses EUCTP functionality to                                   |
|          | Actor decides to save ENS Filing form contents to a template, locally on the Actor's machine. | A1.10     | save ENS Filing form contents to a                                   |
|          |                                                                                               |           | template (Use Case UC_EUCTP_20                                       |
| A1.9     |                                                                                               |           | [ <b>R07</b> ]).                                                     |
|          |                                                                                               |           | The flow resumes with step 1.5 of the                                |
|          |                                                                                               |           | Basic Flow.                                                          |
| [Alterna | ative 4] Actor selects to save ENS Filing as                                                  | draft     |                                                                      |
|          |                                                                                               |           | System uses EUCTP functionality to                                   |
|          |                                                                                               |           | save the payload of the ENS Filing to a                              |
| 420      | Actor selects to save ENS Filing as                                                           | 42.10     | draft (Use Case UC_EUCTP_05 or                                       |
| A2.9     | draft.                                                                                        | A2.10     | UC_EUCTP_06 [ <b>R07</b> ]).                                         |
|          |                                                                                               |           | Use Case ends here.                                                  |
|          |                                                                                               |           |                                                                      |
|          | Exception                                                                                     | nal Flows |                                                                      |
|          | <del>-</del>                                                                                  |           |                                                                      |
| [Except  | ion 1] Actor tries to update a draft, while a                                                 | more rece | -                                                                    |
| [Except  | ion 1] Actor tries to update a draft, while a While updating a draft, a more recent           | E1.2      | The system displays to the user the message:                         |
|          | ion 1] Actor tries to update a draft, while a                                                 |           | The system displays to the user the message:                         |
|          | ion 1] Actor tries to update a draft, while a While updating a draft, a more recent           |           | The system displays to the user the                                  |

|                          |                                                                                                    | 1           | G . 4                                                                        |
|--------------------------|----------------------------------------------------------------------------------------------------|-------------|------------------------------------------------------------------------------|
|                          |                                                                                                    |             | System offers the following buttons/options:                                 |
|                          |                                                                                                    |             | _                                                                            |
|                          |                                                                                                    |             | Reload: Current data in the form will be lost and the stored                 |
|                          |                                                                                                    |             | draft will be loaded in the                                                  |
|                          |                                                                                                    |             | form.                                                                        |
|                          |                                                                                                    |             | Overwrite: Newer version of<br>the same draft will be lost and               |
|                          |                                                                                                    |             | replaced by current data in the form.                                        |
|                          |                                                                                                    |             | Cancel: The dialog will be closed with no action.                            |
|                          |                                                                                                    |             | The flow resumes with step 1.3 of the                                        |
|                          |                                                                                                    |             | Basic Flow (first two options) or with step 1.1 of the Basic Flow in case of |
|                          |                                                                                                    |             | cancelation.                                                                 |
|                          | ENS Filing is:                                                                                                    |             | <u> </u>                                                                     |
| Post-Conditions          | ready for eventual                                                                                                    | al submissi | on to STI; or                                                                |
|                          | • saved in EUCTP as draft for later use;                                                                                             |             |                                                                              |
|                          | saved locally as template.                                                                                                    |             |                                                                              |
|                          | Cancel operation is always provided for any operation.      When paying away from a wab form without having saved its.               |             |                                                                              |
|                          | When navigating away from a web form without having saved its contents, a warning is presented to the user that all unsaved data     |             |                                                                              |
|                          | will be lost.                                                                                                    |             |                                                                              |
|                          | The following ENS Filings may contain attachments of files:                                                                          |             |                                                                              |
|                          | IE3F20, IE3F23, IE3F24, IE3F26, IE3F28 and IE3F32. Those                                                                             |             |                                                                              |
|                          | attachments are considered specific for each submission, are not reusable and are treated directly by STI STP as binary attachments. |             |                                                                              |
| Additional<br>Functional | <ul> <li>This Use Case is applicable for ENS Filings of N Types of Filing in</li> </ul>                                              |             |                                                                              |
| Requirements             | scope of each rel                                                                                                    |             | Release 2, N=17 and for Release 3,                                           |
|                          | N=31.                                                                                                    | C E::: f-   | Towns of Filing one confloble in                                             |
|                          | • The fields of ENS Filing form per Type of Filing are available in ICS2 Information Exchange specification [ <b>R05</b> ].          |             |                                                                              |
|                          | Auto-save draft functionality is provided in order to enable/disable                                                                 |             |                                                                              |
|                          | an automatic regular procedure for saving as a draft the payload of                                                                  |             |                                                                              |
|                          | the ENS Filing. System uses EUCTP functionality to save the                                                                          |             |                                                                              |
|                          | payload of the ENS Filing to a draft (Use Case UC_EUCTP_05 or UC_EUCTP_06 [R07]).                                                    |             |                                                                              |
| Additional Security      |                                                                                                    |             | ne logged in actor must be equal to the                                      |
| Requirements             | declarant or representative EORI number specified in the ENS filing.                                                                 |             |                                                                              |
| Additional               | N/A                                                                                                    |             |                                                                              |
| Information              | 11/11                                                                                                    |             |                                                                              |

Table 10: Description of Use Case < Create ENS Filing>

#### 3.1.2 Create arrival notification

| Create arrival notification |               |
|-----------------------------|---------------|
| ID                          | UC-STI-STP-02 |

| Brief Description |                                                                                                    | The Actor decides to:                                                                                                    |              |                                                                                                    |  |
|-------------------|----------------------------------------------------------------------------------------------------|----------------------------------------------------------------------------------------------------|--------------|----------------------------------------------------------------------------------------------------|--|
| Actors            |                                                                                                    | save the arrival notification as draft for later use.  Primary: EO-PNA.                                                                                                    |              |                                                                                                    |  |
| Pre-Cone          | ditions                                                                                                    | <ul> <li>Actor is successfully logged into EUCTP via UUM&amp;DS authentication and identification.</li> <li>The actor's STI STP role EO-DECL or EO-REP, required for this UC, is identified.</li> </ul> |              |                                                                                                    |  |
|                   |                                                                                                    | Basic Flov                                                                                                    | v of Event   | s                                                                                                    |  |
| Actor(s)          | Actions                                                                                                    |                                                                                                    | System 1     | Response                                                                                                    |  |
| 1.1               | notification. [Alternative ]                                                                                                    | to create a new arrival  1: Actor selects to update  1: notification]                                                                                                    | 1.2          | System displays an empty arrival notification form.                                                                                                    |  |
| 1.3               | Actor fills in the arrival notification form.  [Alternative 2: Actor selects to prefill form from template]                                                                               |                                                                                                    | 1.4          | System provides the following options to the Actor:                                                                                                    |  |
| 1.5               | Actor selects to submit the arrival notification.  [Alternative 3: Actor selects to save form contents to template]  [Alternative 4: Actor selects to save arrival notification as draft] |                                                                                                    | 1.6          | The Use Case is extended with: <b>UC-STI-STP-10</b> "Manage Submissions from STI STP".                                                                                           |  |
|                   |                                                                                                    | Alternat                                                                                                    | ive Flows    |                                                                                                    |  |
| [Alternat         | tive 1] Actor se                                                                                                    | lects to update a draft arriv                                                                                                    | al notificat | tion                                                                                                    |  |
| A1.1              | Case UC_EU<br>draft arrival r<br>work.<br>[Exception 1:                                                                                                    | the list of drafts (Use CTP_04 [R07]), loads a notification and resumes  • Actor tries to update a more recent version                                                                                  | A1.2         | System uses EUCTP functionality load and display the payload of the arrival notification from a saved draft (Use Case UC_EUCTP_08 [R07]).  The flow resumes with step 1.3 of the |  |
|                   | exists in the s                                                                                                    |                                                                                                    |              | Basic Flow.                                                                                                    |  |
| [Alterna          | tive 2] Actor se                                                                                                    | lects to prefill form from te                                                                                                    | emplate      |                                                                                                    |  |
| A1.3              | Actor decides to prefill arrival notification form from a template, previously saved locally on the Actor's machine.                                                                      |                                                                                                    | A1.4         | System uses EUCTP functionality prefill arrival notification form with contents of a template (Use Case UC_EUCTP_20 [R07]).  The flow resumes with step 1.3 of the Basic Flow.   |  |
|                   |                                                                                                    |                                                                                                    |              |                                                                                                    |  |
| A1.5              | Actor decides to save arrival notification form contents to a template, locally on the Actor's machine.                                                                                   |                                                                                                    | A1.6         | System uses EUCTP functionality to save arrival notification form contents to a template (Use Case UC_EUCTP_20 [R07]).  The flow resumes with step 1.5 of the Basic Flow.        |  |

| [Altern                       | ative 4] Actor se             | lects to save arrival notifica                                                                                                    | ation as di | aft                               |                                                                                                    |
|-------------------------------|-------------------------------|----------------------------------------------------------------------------------------------------|-------------|-----------------------------------|----------------------------------------------------------------------------------------------------|
| A2.5                          | Actor selects notification as | to save arrival<br>s draft.                                                                                                    | A2.6        | save the payloa notification to a | a draft (Use Case<br>5 or UC_EUCTP_06                                                                                                    |
|                               |                               | Exception                                                                                                    | nal Flows   | }                                 |                                                                                                    |
| [Except                       | tion 1] Actor tries           | s to update a draft, while a                                                                                                    | more rece   | ent version exists i              | n the system                                                                                                    |
| E1.1                          |                               | While updating a draft, a more recent one is in the system.                                                                                                    | E1.2        |                                   | The system displays to<br>the user the message:<br>"Newer version of the<br>same draft already<br>exists. Do you want to                   |
|                               |                               |                                                                                                    |             |                                   | reload or overwrite it?"  System offers the following buttons/options:                                                                     |
|                               |                               |                                                                                                    |             |                                   | <ul> <li>Reload:         Current data in the form will be lost and the stored draft will be loaded in the form.     </li> </ul>            |
|                               |                               |                                                                                                    |             |                                   | <ul> <li>Overwrite:         Newer version         of the same draft will be lost and replaced by current data in the form.     </li> </ul> |
|                               |                               |                                                                                                    |             |                                   | <ul> <li>Cancel: The<br/>dialog will be<br/>closed with no<br/>action.</li> </ul>                                                          |
|                               |                               |                                                                                                    |             |                                   | The flow resumes with step 1.3 of the Basic Flow (first two options) or with step 1.1 of the Basic Flow in case of cancelation.            |
| Post-Co                       | onditions                     | Arrival notification is:  ready for eventual submission to STI; or saved in EUCTP as draft for later use.                                                                                                    |             |                                   |                                                                                                    |
| Additio<br>Functio<br>Require | onal                          | <ul> <li>Cancel operation is always provided for any operation.</li> <li>When navigating away from a web form without having saved its contents, a warning is presented to the user that all unsaved data will be lost.</li> <li>The fields of arrival notification form (message IE3N06) are available in ICS2 Information Exchange specification [R05].</li> <li>Auto-save draft functionality is provided in order to enable/disable an automatic regular procedure for saving as a draft the payload of the arrival notification. System uses EUCTP functionality to save</li> </ul> |             |                                   |                                                                                                    |

|                                     | the payload of the ENS Filing to a draft (Use Case UC_EUCTP_05 or UC_EUCTP_06 [ <b>R07</b> ]).                                                         |
|-------------------------------------|----------------------------------------------------------------------------------------------------|
| Additional Security<br>Requirements | The EORI number associated to the logged in actor must be equal to the person notifying the arrival EORI number specified in the arrival notification. |
| Additional<br>Information           | N/A                                                                                                    |

Table 11: Description of Use Case < Create arrival notification>

#### 3.1.3 Upload Several ENS Filings

| Upload Several ENS Filings |                                                                                                    |                                                                                                    |                         |                                                                                                    |
|----------------------------|----------------------------------------------------------------------------------------------------|----------------------------------------------------------------------------------------------------|-------------------------|----------------------------------------------------------------------------------------------------|
| ID                         |                                                                                                    | UC-STI-STP-14                                                                                                    |                         |                                                                                                    |
| <b>Brief Description</b>   |                                                                                                    | The actor decides to:  • Upload a zip file with several ENS Filings in xml format. using the UI of STI STP.  The system renders the list of ENS Filings files uploaded and enables the actor to:  • submit all the ENS Filings in the zip file to STI; or  • save all the ENS Filings in the zip as separate drafts in EUCTP/STP for later use. |                         |                                                                                                    |
| Actors                     |                                                                                                    | Primary: EO-DECL or E0                                                                                                    | O-REP.                  |                                                                                                    |
| Pre-Cor                    | nditions                                                                                                    | authentication ar                                                                                                    | nd identifi<br>STP role | logged into EUCTP via UUM&DS ication.  EO-DECL or EO-REP, required for this                                                                                                    |
|                            |                                                                                                    | Basic Flov                                                                                                    |                         |                                                                                                    |
| Actor(s)                   | Actions                                                                                                    |                                                                                                    | System                  | Response                                                                                                    |
| 1.1                        | Actor selects to upload a zip file with several ENS Filings.                                                                                                    |                                                                                                    | 1.2                     | System renders the Upload Files functionality, which includes a File Browser, and the disclaimer:  "The file must be compressed in zip format, must not exceed 20MB compressed and must not include more than 100 ENS Filings".                                                                                        |
| 1.3                        | Actor uploads the zip file from the local machine to the web application (using the web browser capabilities).  [Exception 1: Actor attempts to upload a file bigger or with more ENS Filings than allowed]                                                                                                    |                                                                                                    | 1.4                     | System displays a table grid with an entry for each ENS Filing uploaded with the columns:  Name of the ENS Filing file Actions available: Discard, Submit and Save as draft System offers 2 buttons as well: Submit all Save as draft all                                                                              |
| 1.5                        | Filings.  [Alternative In Filings as dread of the Indian ENS Filing In ENS Filing In ENS FILING IN ENS FILING IN E | 2: Actor selects to discard g from the zip file] 3: Actor selects to submit ng] 4: Actor selects to save as                                                                                                    | 1.6                     | The system displays to the user the message: "Caution, should any of your filings require to include non-text attachments please make sure you upload the filing as a draft and add the attachments over the UI before submission" with the options to either proceed with the submission or to cancel the submission. |

| 1.7       | Actor selects to proceed with the submission.         | 1.8         | The Use Case is extended with: UC-STI-STP-10 "Manage Submissions from STI STP" for each ENS Filing in the grid.  System shows the progress of submitting each ENS Filling included in the grid. Once all submitted, a message informing the completion is displayed to the Action (containing a navigation link to screen corresponding to UC-STI-STP-03). The System clears the entries from the grid and the Actor might consult the state of the submissions through the UC-STI-STP-03.  [Exception 2: System detects a connectivity issue during the bulk submission] |
|-----------|-------------------------------------------------------|-------------|----------------------------------------------------------------------------------------------------|
|           | Alternati                                             | ive Flows   | Use case ends here.                                                                                                    |
| [Alternat | ive 1] Actor saves all the ENS Filings as             |             |                                                                                                    |
| A1.5      | Actor saves all the ENS Filings as draft.             | A1.6        | System uses EUCTP functionality to save the payload of each ENS Filing in the grid to a draft (Use Case UC_EUCTP_05 or UC_EUCTP_06 of EUCTP [R07]).  System informs in case the maximum number of drafts to be kept for a Trader has been reached.  System clears the entries from the grid and use case ends here.                                                                                                    |
| [Alternat | ive 2] Actor selects to discard an ENS Fil            | ing from th | ne zip file                                                                                                    |
| A2.5      | Actor selects to discard an ENS Filing from the grid. | A2.6        | System removes the entry from the grid with no further action.  The flow resumes with step 1.5 of the Basic Flow.                                                                                                    |
| [Alternat | ive 3] Actor selects to submit one ENS Fi             | ling        |                                                                                                    |
| A3.5      | Actor selects to submit one ENS Filing.               | A3.6        | The Use Case is extended with: UC-STI-STP-10 "Manage Submissions from STI STP" for the ENS Filing selected.  Once submitted, the System clears the entry from the grid and the Actor might consult the state of the submission through the UC-STI-STP-03.  The flow resumes with step 1.5 of the Basic Flow.                                                                                                    |
| [Alternat | ive 4] Actor selects to save as draft one E           | NS Filing   |                                                                                                    |
| A4.5      | Actor selects to save as draft one ENS Filing.        | A4.6        | System uses EUCTP functionality to save the payload of the ENS Filing in                                                                                                    |

|                       |                                                                             |                                                                                                    |             | the grid to a draft (Use Case UC_EUCTP_05 or UC_EUCTP_06 of EUCTP [R07]).                                                                                                    |
|-----------------------|-----------------------------------------------------------------------------|----------------------------------------------------------------------------------------------------|-------------|----------------------------------------------------------------------------------------------------|
|                       |                                                                             |                                                                                                    |             | System informs in case the maximum number of drafts to be kept for a Trader has been reached.                                                                                                    |
|                       |                                                                             |                                                                                                    |             | System clears the entry from the grid and the flow resumes with step 1.5 of the Basic Flow.                                                                                                    |
|                       |                                                                             | Exception                                                                                                    | nal Flows   |                                                                                                    |
| [Exception            | on 1] Actor atte                                                            | empts to upload a file bigge                                                                                                    | r or with n | nore ENS Filings than allowed                                                                                                    |
| E1.3                  | than 20MB co                                                                | to upload a file bigger<br>ompressed or with more                                                                                                    | E1.4        | System rejects the upload showing an error with the maximum file size and number of ENS Filings to be submitted at a time.                                                                                                    |
|                       | than 100 ENS                                                                | S Filings.                                                                                                    |             | The flow resumes with step 1.3 of the Basic Flow.                                                                                                    |
| [Exception            | on 2] System de                                                             | etects connectivity issue du                                                                                                    | ring the bu | ulk submission                                                                                                    |
|                       |                                                                             |                                                                                                    | E1.8        | System is not able to submit all the ENS Filings, due to a connectivity issue between the browser and the backend, and shows the technical error with the position of the ENS Filings not submitted.  The message "X of Y ENS filings could not be submitted" is displayed, where X is the number of ENS Filings not successfully submitted, and Y the total number of ENS filings in the zip file.  The flow resumes with step 1.5 of the |
|                       |                                                                             |                                                                                                    |             | Basic Flow.                                                                                                    |
| Post-Con              |                                                                             | The ENS Filings in the fil                                                                                                    |             |                                                                                                    |
| 1 051-0011            | wativii)                                                                    | <ul><li>ready for eventus</li><li>saved in EUCTP</li></ul>                                                                                                    |             |                                                                                                    |
|                       |                                                                             | When navigating                                                                                                    | g away fro  | m Upload Several ENS Filing page                                                                                                    |
|                       |                                                                             |                                                                                                    |             | ing as draft the uploaded files, a warning t all the data file will be lost.                                                                                                    |
|                       |                                                                             | <ul><li>is presented to the user that all the data file will be lost.</li><li>When submitting a file with ENS Filing type which may contain</li></ul>                                                                        |             |                                                                                                    |
| A 33:4: a.a.          | ~1                                                                          |                                                                                                    |             | 20, IE3F23, IE3F24, IE3F26, IE3F28 and essage is displayed prior to the                                                                                                    |
| Addition:<br>Function |                                                                             | submission sayir                                                                                                    | ng "Cautio  | on, should your filing need to include non-                                                                                                    |
| Requiren              | nents                                                                       |                                                                                                    |             | tke sure you upload the filing as a draft                                                                                                    |
|                       |                                                                             | <ul> <li>and add the attachments over the UI before submission".</li> <li>This Use Case is applicable for ENS Filings of N Types of Filing in scope of each release. For Release 2, N=17 and for Release 3, N=31.</li> </ul> |             |                                                                                                    |
|                       |                                                                             | The fields of EN                                                                                                    |             | orm per Type of Filing are available in                                                                                                    |
| Addition:<br>Requiren | al Security<br>nents                                                        | ICS2 Information Exchange specification [ <b>R05</b> ].  The EORI number associated to the logged in actor must be equal to the declarant or representative EORI number specified in each ENS filing.                        |             |                                                                                                    |
| Additions<br>Informat | The operations for the management of attachments in drafts are described in |                                                                                                    |             |                                                                                                    |

Table 12: Description of Use Case < Upload Several ENS Filing>

#### 3.2 Additional Actions

This package holds Use Cases describing the additional actions that an EO can perform with STI STP, following the successful log-in to EUCTP:

- 1. View the list of submissions through EUCTP;
- 2. View one submission in read only mode;
- 3. Submit an amendment for an ENS Filing, where the user can amend certain fields of an ENS Filing;
- 4. Submit an invalidation Request for an ENS Filling;
- 5. Search ICS2 messages sent from both EUCTP and other channels;
- 6. View message in read only mode.

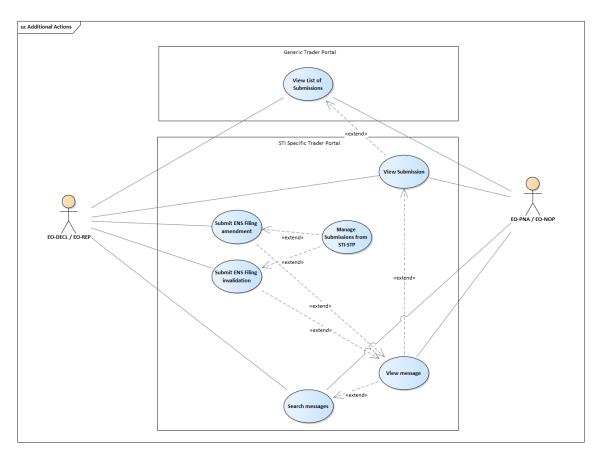

Figure 2: Additional Actions Use Case Model

#### 3.2.1 View List of Submissions

| View List of Submissions |               |
|--------------------------|---------------|
| ID                       | UC-STI-STP-03 |

| Brief Description                                                 |                                                    | entities submitted so far b<br>Submissions include:                            | oy the loggetions; uests; sks. escribes from EUCTF | unctionality to search and export the Use Case UC_EUCTP_03 [R07].                                                                                                    |  |
|-------------------------------------------------------------------|----------------------------------------------------|--------------------------------------------------------------------------------|----------------------------------------------------|----------------------------------------------------------------------------------------------------|--|
| 110015                                                            |                                                    | •                                                                              |                                                    |                                                                                                    |  |
| Pre-Conc                                                          | ditions                                            | <ul><li>authentication ar</li><li>The actor's STI SUC, is identified</li></ul> | nd identific<br>STP role E                         | d into EUCTP via UUM&DS cation. O-DECL or EO-REP, required for this a submitted to STI via STI STP.                                                                                                    |  |
|                                                                   |                                                    | Basic Flov                                                                     | v of Event                                         | s                                                                                                    |  |
| Actor(s)                                                          | Actions                                            |                                                                                | System 1                                           | Response                                                                                                    |  |
| 1.1                                                               |                                                    | tes to "Search" EUCTP web page.                                                | 1.2                                                | The system presents search fields as described in Use Case UC_EUCTP_03 [R07].                                                                                                    |  |
| 1.3                                                               | and searches                                       | values for search criteria for submissions.  1: Actor exports list of          | 1.4                                                | System performs search in EUCTP submissions taking each search field into consideration (associates each search field with an AND logical operator).  There is no historical limitation for the list of submissions to be retrieved.              |  |
| 1.5                                                               | [Alternative                                       | to view one submission.  2: Actor selects to view one submission]              | 1.6                                                | The Use Case is extended with: UC-STI-STP-04 "View Submission".                                                                                                    |  |
|                                                                   |                                                    | Alternat                                                                       | ive Flows                                          |                                                                                                    |  |
| [Alternat                                                         | t <b>ive 1</b> ] Actor ex                          | aports list of submissions                                                     |                                                    |                                                                                                    |  |
| A1.3                                                              | Actor selects to export list of submissions.       |                                                                                | A1.4                                               | System uses EUCTP functionality to export list of all submissions in CSV format.  The flow resumes with step 1.3 of the Basic Flow.                                                                                                    |  |
| [Alternative 2] Actor selects to view timeline for one submission |                                                    |                                                                                |                                                    |                                                                                                    |  |
| A1.5                                                              | Actor selects to view timeline for one submission. |                                                                                | A1.6                                               | System uses EUCTP functionality to consult (read only) the timeline (conversation) of a business process instance, which aggregates all interactions between trader and customs authorities (Use Case UC_EUCTP_03_02 [R07]).  Use Case ends here. |  |

|                                          | <u> </u>                                                                                                    |             |                                                                                                    |  |
|------------------------------------------|----------------------------------------------------------------------------------------------------|-------------|----------------------------------------------------------------------------------------------------|--|
| [Exceptional 1] Technic                  | [Exceptional 1] Technical Error                                                                                                    |             |                                                                                                    |  |
|                                          |                                                                                                    | E1.2        | In case the System cannot retrieve the list of submissions, it returns a technical error (e.g. connectivity error with STI). |  |
| [Exceptional 2] No sub                   | missions found                                                                                                    |             |                                                                                                    |  |
|                                          |                                                                                                    | E2.2        | In case the System cannot retrieve any submissions for this Actor, an empty list is returned.                                |  |
| <b>Post-Conditions</b>                   | A list of submissions is pr                                                                                                    | resented to | the Actor.                                                                                                    |  |
| Additional<br>Functional<br>Requirements | <ul> <li>Functionality to "Clear" search criteria is provided.</li> <li>Functional Reference Number (The reference number which identifies submissions):         <ul> <li>For an ENS Filing the Functional Reference Number is the initially the LRN, then once the ENS Filing is registered, the Functional Reference Number switches to the MRN;</li> <li>For an amendment the Functional Reference Number is the MRN;</li> <li>For an arrival notification the Functional Reference Number is the LRN, then once the arrival notification is registered, the Functional Reference Number switches to the MRN.</li> </ul> </li> </ul> |             |                                                                                                    |  |
| Additional Security<br>Requirements      | This Use Case security constraints derive from the relevant Use Case UC_EUCTP_03 [R07] of EUCTP.                                                                                                    |             |                                                                                                    |  |
| Additional<br>Information                | Retrieved submissions only include those submitted via STI STP (U2S). Submissions cannot include those submitted via a different channel (i.e. S2S).                                                                                                    |             |                                                                                                    |  |

**Exceptional Flows** 

Table 13: Description of Use Case < View List of Submissions>

#### 3.2.2 View Submission

| View Submission   |                                                                                                    |  |  |
|-------------------|----------------------------------------------------------------------------------------------------|--|--|
| ID                | UC-STI-STP-04                                                                                                    |  |  |
| Brief Description | Extension of Use Case: UC-STI-STP-03 "View List of Submissions".  Actor selects to view one submission which has been already submitted to STI and has not been purged from the STI database (i.e. only data of the last month).  Submissions include:  • ENS Filings;  • Arrival Notifications;  • Amendments;  • Invalidation requests;  • Responses to Tasks. |  |  |
| Actors            | Primary: EO-DECL, EO-REP or EO-PNA.                                                                                                    |  |  |
| Pre-Conditions    | <ul> <li>Actor is successfully logged into EUCTP via UUM&amp;DS authentication and identification.</li> <li>The actor's STI STP role EO-DECL or EO-REP, required for this UC, is identified.</li> </ul>                                                                                                    |  |  |

| <ul> <li>Actor executes step 1.5 of Use Case: UC-STI-STP-03 "View List of Submissions".</li> <li>STI STP is successfully connected to STI.</li> </ul> |                                                                                                    |            |                                                                                                    |  |  |
|----------------------------------------------------------------------------------------------------|----------------------------------------------------------------------------------------------------|------------|----------------------------------------------------------------------------------------------------|--|--|
| Basic Flow of Events                                                                                                    |                                                                                                    |            |                                                                                                    |  |  |
| Actor(s)                                                                                                    | Actions                                                                                                    | System I   | Response                                                                                                    |  |  |
| 1.1                                                                                                    | Actor selects to view one ENS Filing. [Alternative 1: Actor selects to view one arrival notification] [Alternative 2: Actor selects to view one amendment] [Alternative 3: Actor selects to view one response to Task] [Alternative 4: Actor selects to view one invalidation request] [Exception 1: Actor attempts to view a submission related to a message purged] | 1.2        | The Use Case is extended with step 1.2 of UC-STI-STP-13 "View Message".                                                                                                    |  |  |
| 1.3                                                                                                    | Actor views the ENS Filing in read-<br>only mode.<br>[Alternative 5: Actor selects to print<br>submission]<br>[Alternative 6: Actor selects to export<br>the viewed submission to XML format]                                                                                                    | 1.4        | Use case ends.                                                                                                    |  |  |
|                                                                                                    | Alternat                                                                                                    | ive Flows  |                                                                                                    |  |  |
| [Alternat                                                                                                    | ive 1] Actor selects to view one arrival no                                                                                                    | tification |                                                                                                    |  |  |
| A1.1                                                                                                    | Actor selects to view one arrival notification.                                                                                                    | A1.2       | The Use Case is extended with step A1.2 of UC-STI-STP-13 "View Message" and the System displays one arrival notification in read only mode.  [Alternative 5: Actor selects to print submission] |  |  |
| [Alternat                                                                                                    | ive 2] Actor selects to view one amendme                                                                                                    | ent        |                                                                                                    |  |  |
| A2.1                                                                                                    | Actor selects to view one amendment.                                                                                                    | A2.2       | The Use Case is extended with step A2.2 of UC-STI-STP-13 "View Message" and the System displays one amendment in read only mode.  [Alternative 5: Actor selects to print]                       |  |  |
|                                                                                                    |                                                                                                    |            | submission]                                                                                                    |  |  |
| [Alternat                                                                                                    | ive 3] Actor selects to view one response                                                                                                    | to Task    |                                                                                                    |  |  |
| A3.1                                                                                                    | Actor selects to view one response to Task.                                                                                                    | A3.2       | The Use Case is extended with step A3.2 of UC-STI-STP-13 "View Message" and the System displays one response to Task in read only mode.  [Alternative 5: Actor selects to print submission]     |  |  |
| [Alternat                                                                                                    | ive 4] Actor selects to view one invalidati                                                                                                    | on request |                                                                                                    |  |  |
| A4.1                                                                                                    | Actor selects to view one invalidation request.                                                                                                    | A4.2       | The Use Case is extended with step A4.2 of UC-STI-STP-13 "View Message" and the System displays one invalidation in read only mode.  [Alternative 5: Actor selects to print submission]         |  |  |

| [Alternative 5] Actor selects to print submission |                                                                                                    |                                                                                                    |              |                                                                                                    |  |
|---------------------------------------------------|----------------------------------------------------------------------------------------------------|----------------------------------------------------------------------------------------------------|--------------|----------------------------------------------------------------------------------------------------|--|
| A1.3                                              | Actor selects to print submission                                                                                     |                                                                                                    | A1.4         | System creates a printable version of the current submission using standard browser functionality <sup>4</sup> . |  |
| [Alternat                                         | tive 6] Actor se                                                                                                    | elects to export the viewed s                                                                                                    | submission   | to XML format                                                                                                    |  |
| A1.3                                              | Actor selects<br>to XML form                                                                                          | to export the submission                                                                                                    | A1.4         | System exports the current submission to XML format.                                                             |  |
|                                                   |                                                                                                    | Exception                                                                                                    | nal Flows    |                                                                                                    |  |
| [Exception                                        | on 1] Actor atte                                                                                                    | empts view a submission re-                                                                                                    | lated to a r | nessage purged                                                                                                   |  |
| E1.1                                              | Actor attempts view a submission related to a message purged from the STI database (i.e. only data of the last month) |                                                                                                    | E1.2         | System displays an error due to data not available.                                                              |  |
| Post-Conditions                                   |                                                                                                    | <ul> <li>[for all submissions]</li> <li>The data of one submission is presented to the Actor in read only mode.</li> <li>The option to print the submission in PDF using standard browser functionality is presented to the Actor. [in case of ENS Filing]</li> <li>The option to amend the current ENS Filing is presented to the Actor.</li> <li>The option to invalidate the current ENS Filing is presented to the Actor.</li> </ul> |              |                                                                                                    |  |
| Additional<br>Functional<br>Requirements          |                                                                                                    | N/A                                                                                                    |              |                                                                                                    |  |
| Additional Security<br>Requirements               |                                                                                                    | This Use Case security constraints derive from the relevant Use Case UC_EUCTP_03 [R07] of EUCTP.                                                                                                    |              |                                                                                                    |  |
| Additional<br>Information                         |                                                                                                    | Retrieved submissions only include those submitted via STI STP (U2S). Submissions cannot include those submitted via a different channel (i.e. S2S).                                                                                                    |              |                                                                                                    |  |

Table 14: Description of Use Case <View Submission>

#### 3.2.3 Submit ENS Filing amendment

| Submit ENS Filing amendment |                                                                                                    |  |  |
|-----------------------------|----------------------------------------------------------------------------------------------------|--|--|
| ID                          | UC-STI-STP-06                                                                                                    |  |  |
| <b>Brief Description</b>    | Extension of Use Case: UC-STI-STP-04 "View Submission" and UC-STI-STP-13 "View Message", both in case of ENS Filing.  Actor selects to submit an amendment for the current ENS Filing.                                                          |  |  |
| Actors                      | Primary: EO-DECL or EO-REP.                                                                                                    |  |  |
| <b>Pre-Conditions</b>       | <ul> <li>Actor is successfully logged into EUCTP via UUM&amp;DS authentication and identification.</li> <li>Actor executes step 1.4 of Use Case: UC-STI-STP-04 "View Submission".</li> <li>STI STP is successfully connected to STI.</li> </ul> |  |  |
| Basic Flow of Events        |                                                                                                    |  |  |
| Actor(s) Actions            | System Response                                                                                                    |  |  |

 $<sup>^4</sup>$  No dedicated PDF template is foreseen per each ENS Filing, ENS Amendment, Arrival Notification or reply to Task.

\_

| 1.1                                                                                           | Actor selects to submit an amendment for the current ENS Filing. Only the latest version of the ENS Filing can be amended. [Alternative 1: Actor selects to update a draft amendment]                  |                                                             | 1.2       | in edit mode. The Actor is n edit) certain fid  Type  MRN  Repre  More locke amen Filing Busin [R08] | ot allowed to amend (i.e. elds of the ENS Filing: of Filing; of Filing; (; esentative; : all fields which are d for editing during andment (per Type of g), as these are detailed in less Rules dictionary and in particular in 2 - Amendment Data ent Not Editable.xlsx". |
|-----------------------------------------------------------------------------------------------|----------------------------------------------------------------------------------------------------|-------------------------------------------------------------|-----------|----------------------------------------------------------------------------------------------------|----------------------------------------------------------------------------------------------------|
| 1.3                                                                                           | Actor prepare                                                                                                    | s the amendment.                                            | 1.4       | System provid to the Actor:  • Subm                                                                  | es the following options  it amendment; amendment as draft for                                                                                                    |
| 1.5                                                                                           |                                                                                                    | o submit the amendment. 2: Actor selects to save a draft]   | 1.6       |                                                                                                    | is extended with: UC-<br>Manage Submissions                                                                                                    |
|                                                                                               |                                                                                                    |                                                             | ive Flows |                                                                                                    |                                                                                                    |
| [Altern                                                                                       | ative 1] Actor sel                                                                                                    | ects to update a draft amer                                 | ndment    |                                                                                                    |                                                                                                    |
| A1.1                                                                                          | Actor views the list of drafts (Use Case UC_EUCTP_04 [R07]), loads a draft amendment and resumes work.  [Exception 1: Actor tries to update a draft, while a more recent version exists in the system] |                                                             | A1.2      | load and displa<br>amendment fro<br>Case UC_EUC                                                      | UCTP functionality to ay the payload of the om a saved draft (Use CTP_08 [R07]).  The swith step 1.3 of the                                                                                                    |
| [Altern:                                                                                      | ative 2] Actor sel                                                                                                    | ects to save amendment as                                   | draft     |                                                                                                    |                                                                                                    |
| A1.5                                                                                          | A1.5 Actor selects to save the amendment as draft.                                                                                                    |                                                             | A1.6      | save the paylor draft (Use Cas UC_EUCTP_0  System inform                                             | as in case the maximum fts to be kept for a en reached.                                                                                                    |
| Exceptional Flows                                                                             |                                                                                                    |                                                             |           |                                                                                                    |                                                                                                    |
| [Exception 1] Actor tries to update a draft, while a more recent version exists in the system |                                                                                                    |                                                             |           |                                                                                                    |                                                                                                    |
| E1.1                                                                                          |                                                                                                    | While updating a draft, a more recent one is in the system. | E1.2      |                                                                                                    | The system displays to the user the message:  "Newer version of the same draft already exists. Do you want to reload or overwrite it?"  System offers the following buttons/options:  • Reload: Current data in                                                            |

|                                          | the form will                                                                                                    |  |  |
|------------------------------------------|----------------------------------------------------------------------------------------------------|--|--|
|                                          | be lost and the stored draft will be loaded in the form.                                                                                                    |  |  |
|                                          | Overwrite:     Newer version     of the same     draft will be     lost and     replaced by     current data in     the form.                                                                                                    |  |  |
|                                          | • Cancel: The dialog will be closed with no action.                                                                                                    |  |  |
|                                          | The flow resumes with step 1.3 of the Basic Flow (first two options) or with step 1.1 of the Basic Flow in case of cancelation.                                                                                                    |  |  |
| Post-Conditions                          | Amendment is:  • ready for eventual submission to STI; or • sayed as draft in EUCTP for later use                                                                                                    |  |  |
| Additional<br>Functional<br>Requirements | <ul> <li>saved as draft in EUCTP for later use.</li> <li>Cancel operation is always provided for any operation.</li> <li>When navigating away from a web form without having saved its contents, a warning is presented to the user that all unsaved data will be lost.</li> <li>The following ENS Filing amendment may contain attachments of files: IE3A20, IE3A23, IE3A24, IE3A26, IE3A28 and IE3A32. Those attachments are considered specific for each submission, are not reusable and are treated directly by STI STP as binary attachments.</li> <li>Fields which are available for editing during an amendment and fields which are locked for editing during an amendment (per Type of Filing) are detailed in Business Rules dictionary [R08] and in particular in "ICS2 - Amendment Data Element Not Editable.xlsx".</li> <li>Only the latest version of the ENS Filing can be amended.</li> <li>Auto-save draft functionality is provided in order to enable/disable an automatic regular procedure for saving as a draft the payload of the amendment. System uses EUCTP functionality to save the payload of the ENS Filing to a draft (Use Case UC_EUCTP_05 or UC_EUCTP_06 [R07]).</li> </ul> |  |  |
| Additional Security<br>Requirements      | The EORI number associated to the logged in actor must be equal to the declarant or representative EORI number specified in the ENS filing.                                                                                                    |  |  |
| Additional<br>Information                | The operations for the management of attachments in drafts are described in the EUCTP UCS [R07], use cases from 14 to 19.                                                                                                    |  |  |

Table 15: Description of Use Case <Submit ENS Filing amendment>

#### 3.2.4 Submit ENS Filing invalidation Request

| Submit ENS Filing invalidation Request |               |  |
|----------------------------------------|---------------|--|
| ID                                     | UC-STI-STP-07 |  |

| <b>Brief Description</b>                 |                               | Extension of Use Case: UC-STI-STP-04 "View Submission" and UC-STI-STP-13 "View Message", both in case of ENS Filing.  Actor selects to submit an invalidation request for the current ENS Filing.                                               |            |                                                                                 |  |
|------------------------------------------|-------------------------------|----------------------------------------------------------------------------------------------------|------------|---------------------------------------------------------------------------------|--|
| Actors                                   |                               | Primary: EO-DECL or E0                                                                                                    | O-REP.     |                                                                                 |  |
| Pre-Conditions                           |                               | <ul> <li>Actor is successfully logged into EUCTP via UUM&amp;DS authentication and identification.</li> <li>Actor executes step 1.4 of Use Case: UC-STI-STP-04 "View Submission".</li> <li>STI STP is successfully connected to STI.</li> </ul> |            |                                                                                 |  |
|                                          |                               | Basic Flow                                                                                                    | v of Event | s                                                                               |  |
| Actor(s)                                 | Actions                       |                                                                                                    | System 1   | Response                                                                        |  |
| 1.1                                      |                               | to submit an invalidation e current ENS Filing.                                                                                                    | 1.2        | System requests Actor confirmation.                                             |  |
| 1.3                                      | Actor confirm for the current | ns the invalidation request<br>it ENS Filing.                                                                                                    | 1.4        | The Use Case is extended with: UC-STI-STP-10 "Manage Submissions from STI STP". |  |
|                                          | Alternative Flows             |                                                                                                    |            |                                                                                 |  |
| N/A                                      |                               |                                                                                                    |            |                                                                                 |  |
| Exceptional Flows                        |                               |                                                                                                    |            |                                                                                 |  |
| N/A                                      |                               |                                                                                                    |            |                                                                                 |  |
| <b>Post-Conditions</b>                   |                               | An invalidation request for the current ENS Filing has been submitted to STI.                                                                                                    |            |                                                                                 |  |
| Additional<br>Functional<br>Requirements |                               | Cancel operation is always provided for any operation.                                                                                                    |            |                                                                                 |  |
| Additional Security<br>Requirements      |                               | The EORI number associated to the logged in actor must be equal to the declarant or representative EORI number specified in the ENS filing.                                                                                                    |            |                                                                                 |  |
| Additional<br>Information                |                               | N/A                                                                                                    |            |                                                                                 |  |

Table 16: Description of Use Case <Submit ENS Filing invalidation request>

#### 3.2.5 Search messages

| Search messages |               |
|-----------------|---------------|
| ID              | UC-STI-STP-12 |

| messages for which the Actor logged in has access.  The list of messages includes EO Submissions and related Informative Notifications sent by STI application. The message type of the Submissions that might be originated from the EO system or the STI STP, are:  ENS Filings;  Arrival Notifications;  Amendments;  Invalidation requests;  Responses to Tasks.  This Use Case also describes functionality to search and export the aforementioned list.  Actors  Primary: EO-DECL, EO-REP, EO-PNA or EO-NOP.  Actor is successfully logged into EUCTP via UUM&DS authentication and identification.  The actor's STI STP role EO-DECL, EO-REP or EO-CONF, required for this UC, is identified.  At least one entity has been submitted to STI via STI STP or via EO System.  Basic Flow of Events  Actor(s) Actions  System Response  The system presents the following search fields:  Party ID  AS4 message ID  Reference to message ID  Reference to message ID  Reference to message ID  Reference to message ID  Actor selects "Search messages" from the STI STP main menu.  1.2  Actor selects "Search messages" from the STI STP main menu.  1.2  Actor selects "Search messages" from the STI STP main menu.  II.1  Actor selects "Search messages" from the STI STP main menu.  Actor selects "Search messages" from the STI STP main menu.  Actor selects "Search messages" from the STI STP main menu.  Actor selects "Search messages" from the STI STP main menu.  Actor selects "Search messages" from the STI STP main menu.  Actor selects "Search messages" from the STI STP main menu.  Actor selects "Search messages" from the STI STP main menu.  Actor selects "Search messages" from the STI STP main menu.  Actor selects "Search messages" from the STI STP main menu.  Actor selects "Search messages" from the STI STP main menu.  Actor selects "Search messages" from the STI STP main menu.  Actor selects "Search messages" from the STI STP main menu.  Actor selects "Search messages" from the STI STP menu feet members and search feet members and search feet members and search  |                       |                                                                                                    |            |                                                                                                    |  |
|----------------------------------------------------------------------------------------------------|-----------------------|----------------------------------------------------------------------------------------------------|------------|----------------------------------------------------------------------------------------------------|--|
| Notifications sent by STI application. The message type of the Submissions that might be originated from the EO system or the STI STP, are:   • ENS Fillings:   • Arrival Notifications:   • Amendments;   • Invalidation requests;   • Responses to Tasks.                                                                                                    |                       | This Use Case provides the necessary functionality to retrieve a list of ICS2 messages for which the Actor logged in has access. |            |                                                                                                    |  |
| Amendments;     Invalidation requests;     Responses to Tasks.  This Use Case also describes functionality to search and export the aforementioned list.  Actors  Primary: EO-DECL, EO-REP, EO-PNA or EO-NOP.  Actor is successfully logged into EUCTP via UUM&DS authentication and identification.  The actor's STI STP role EO-DECL, EO-REP or EO-CONF, required for this UC, is identified.  At least one entity has been submitted to STI via STI STP or via EO System.  Basic Flow of Events  System Response  The system presents the following search fields:  Party ID  Actor (B3 message ID)  Reference to message ID  Message timestamp from-to  Action (B3 message type)  Declarant EORI  Addressed MS  Carrier ID number  Customs office of first entry  Transport document reference number  Customs office of first entry  Transport document type  LRN  MRN  (at least one of the following fields needs to be filled in:  MRN  (at least one of the following fields needs to be filled in:  MRN  Transport Document Number and Type  Party ID  Declarant EORI  Representative EORI  AS4 message ID  Actor selects "Search messages" from the STI STP main menu.                                                                                                    |                       |                                                                                                    |            |                                                                                                    |  |
| Amendments;     Invalidation requests;     Responses to Tasks.  This Use Case also describes functionality to search and export the aforementioned list.  Actors  Primary: EO-DECL, EO-REP, EO-PNA or EO-NOP.  Actor is successfully logged into EUCTP via UUM&DS authentication and identification.  The actor's STI STP note EO-DECL, EO-REP or EO-CONF, required for this UC, is identified.  At least one entity has been submitted to STI via STI STP or via EO System.  Basic Flow of Events    Comparison of Event                                                                                                    | Brief Description     | Arrival Notification                                                                                                    | tions;     |                                                                                                    |  |
| Invalidation requests; Responses to Tasks.  This Use Case also describes functionality to search and export the aforementioned list.  Actors  Primary: EO-DECL, EO-REP, EO-PNA or EO-NOP.  Actor is successfully logged into EUCTP via UUM&DS authentication and identification. The actor's STI STP role EO-DECL, EO-REP or EO-CONF, required for this UC, is identified. At least one entity has been submitted to STI via STI STP or via EO System.  Basic Flow of Events  System Response  The system presents the following search fields: Party ID Actor (IE3 message ID) Reference to message ID Reference to message ID Action (IE3 message type) Declarant EORI Actor selects "Search messages" from the STI STP main menu.  1.2  Actor selects "Search messages" from the STI STP main menu.  1.2  Actor selects "Search messages" from the STI STP main menu.  1.2  Actor selects "Search messages" from the STI STP main menu.  Actor selects "Search messages" from the STI STP main menu.  Actor selects "Search messages" from the STI STP main menu.  Actor selects "Search messages" from the STI STP main menu.  Actor selects "Search messages" from the STI STP main menu.  Actor selects "Search messages" from the STI STP main menu.  Actor selects "Search messages" from the STI STP main menu.  Actor selects "Search messages" from the STI STP main menu.  1.2  Actor selects "Search messages" from the STI STP main menu.  Actor selects "Search messages" from the STI STP main menu.  Actor selects "Search messages" from the STI STP main menu.  Actor selects "Search messages" from the STI STP main menu.  Actor selects "Search messages" from the STI STP main menu.  Actor selects "Search messages" from the STI STP main feature to STI STP mean reference munber the College of the STI STP mean reference munber the College of the STI STP mean reference munber the College of the STI STP mean reference munber the College of the STI STP mean reference munber the College of the STI STP mean reference munber the College of the STI STP mean reference munber the College  | Brief Bescription     | Amendments:                                                                                                    |            |                                                                                                    |  |
| Responses to Tasks.  This Use Case also describes functionality to search and export the aforementioned list.  Actors  Primary: EO-DECL, EO-REP, EO-PNA or EO-NOP.  Actor is successfully logged into EUCTP via UUM&DS authentication and identification.  The actor's STI STP role EO-DECL, EO-REP or EO-CONF, required for this UC, is identified.  At least one entity has been submitted to STI via STI STP or via EC System.  Basic Flow of Events  Actor(s) Actions  System Response  The system presents the following search fields: Party ID As 4 message ID Reference to message ID Reference to message ID Referen  |                       |                                                                                                    | nests.     |                                                                                                    |  |
| This Use Case also describes functionality to search and export the aforementioned list.  Actors  Primary: EO-DECL, EO-REP, EO-PNA or EO-NOP.  Actor is successfully logged into EUCTP via UUM&DS authentication and identification.  The actor's STI STP role EO-DECL, EO-REP or EO-CONF, required for this UC, is identified.  At least one entity has been submitted to STI via STI STP or via EC System.  Basic Flow of Events  Actor(s) Actions  System Response  The system presents the following search fields:  Party ID  Action (IE3 message ID)  Reference to message ID  Reference to message ID  Action (IE3 message type)  Declarant EORI  Actor selects "Search messages" from the STI STP main menu.  1.2  Actor selects "Search messages" from the STI STP main menu.  1.2  1.2  Actor selects "Search messages" from the STI STP main menu.  1.2  Actor selects "Search messages" from the STI STP main menu.  1.2  Actor selects "Search messages" from the STI STP main menu.  1.2  Actor selects "Search messages" from the STI STP main menu.  1.2  Actor selects "Search messages" from the STI STP main menu.  1.2  Actor selects "Search messages" from the STI STP main menu.  Actor selects "Search messages" from the STI STP main menu.  1.2  Actor selects "Search messages" from the STI STP main menu.  1.2  Actor selects "Search messages" from the STI STP main menu.  Actor selects "Search messages" from the STI STP main menu.  1.2  Actor selects "Search messages" from the STI STP main menu.  1.2  Actor selects "Search messages" from the STI STP main menu.  Actor selects "Search messages" from the STI STP main menu.  Actor selects "Search messages" from the STI STP main menu.  Actor selects "Search messages" from the STI STP main selection and the title search fields:  Actor selects STI STP or to EO-DECL, EO-REP or EO-CONF, required into EUC.  Actor selects the following fields needs to be filled in:  MRN  Actor selects "Search messages" from the STI STP or via EC  Actor selects STI STP or via EC  Actor selects STI STP or via EC  Actor selects STI |                       | 1                                                                                                    |            |                                                                                                    |  |
| aforementioned list.  Actors  Primary: EO-DECL, EO-REP, EO-PNA or EO-NOP.  Actor is successfully logged into EUCTP via UUM&DS authentication and identification.  The actor's STI STP role EO-DECL, EO-REP or EO-CONF, required for this UC, is identified.  At least one entity has been submitted to STI via STI STP or via EO System.  Basic Flow of Events  Actor(s) Actions  System Response  The system presents the following search fields:  Party ID  Action (IE3 message ID)  Message timestamp from-to  Action (IE3 message type)  Declarant EORI  Addressed MS  Carrier ID number  Customs office of first entry  Transport document reference number  Transport document reference number  Transport document type  LRN  MRN  MRN  (at least one of the following fields needs to be filled in:  MRN  Transport Document Number and Type  Party ID  Declarant EORI  Representative EORI  AS4 message ID  AS4 message ID                                                                                                    |                       | • Responses to Ta                                                                                                    | SKS.       |                                                                                                    |  |
| Pre-Conditions  - Actor is successfully logged into EUCTP via UUM&DS authentication and identification The actor's STI STP role EO-DECL, EO-REP or EO-CONF, required for this UC, is identified At least one entity has been submitted to STI via STI STP or via EC System.  - Basic Flow of Events  - Actor(s) Actions  - Basic Flow of Events  - Actor (s) Actions  - System Response  - The system presents the following search fields: - Party ID - AS4 message ID - Message timestamp from-to - Action (IE3 message type) - Declarant EORI - Addressed MS - Carrier ID number - Customs office of first entry - Transport document reference number - Customs office of first entry - Transport document reference number - LRN - MRN - LRN - MRN - LRN - Transport Document Number and Type - Party ID - Declarant EORI - Representative EORI - AS4 message ID - Declarant EORI - Representative EORI - AS4 message ID - Declarant EORI - Representative EORI - AS4 message ID - AS4 message ID - AS4 message ID - AS4 message ID - AS4 message ID - AS4 message ID - AS4 message ID - AS4 message ID - AS4 message ID - AS4 message ID - AS4 message ID - AS4 message ID - AS4 message ID - AS4 message ID - AS4 message ID                                                                                                    |                       |                                                                                                    | escribes f | unctionality to search and export the                                                                                                    |  |
| authentication and identification.  The actor's STI STP role EO-DECL, EO-REP or EO-CONF, required for this UC, is identified.  At least one entity has been submitted to STI via STI STP or via EO System.  Basic Flow of Events  Actor(s) Actions  System Response  The system presents the following search fields:  Party ID  AS4 message ID  Reference to message ID  Message timestamp from-to  Action (IE3 message type)  Declarant EORI  Addressed MS  Carrier ID number  Customs office of first entry  Transport document reference number  Customs office of first entry  Transport document type  LRN  MRN  Atlest one of the following fields needs to be filled in:  MRN  LRN  Transport Document Number and Type  Party ID  Declarant EORI  Representative EORI  AS4 message ID  AS4 message ID  Representative EORI  AS4 message ID                                                                                                    | Actors                | Primary: EO-DECL, EO-                                                                                                    | REP, EO-l  | PNA or EO-NOP.                                                                                                    |  |
| Pre-Conditions  The actor's STI STP role EO-DECL, EO-REP or EO-CONF, required for this UC, is identified.  At least one entity has been submitted to STI via STI STP or via EO System.  Basic Flow of Events  Actor(s) Actions  System Response  The system presents the following search fields:  Party ID  As4 message ID  Reference to message ID  Message timestamp from-to  Action (IE3 message type)  Declarant EORI  Addressed MS  Carrier ID number  Customs office of first entry  Transport document reference number  Transport document type  LRN  MRN  (at least one of the following fields needs to be filled in:  MRN  LRN  Transport Document Number and Type  Party ID  Declarant EORI  AS4 message ID  Representative EORI  AS4 message ID  Party ID  Action (IE3 message type)  LRN  Transport document type  LRN  Transport document type  LRN  Transport Document Number and Type  Party ID  Declarant EORI  Representative EORI  AS4 message ID  AS4 message ID                                                                                                    |                       |                                                                                                    |            |                                                                                                    |  |
| required for this UC, is identified.  At least one entity has been submitted to STI via STI STP or via EC System.  Basic Flow of Events  Actor(s) Actions  The system presents the following search fields: Party ID Action (IE3 message ID Action (IE3 message type) Declarant EORI Representative EORI Addressed MS Carrier ID number Customs office of first entry Transport document reference number Transport document type LRN MRN (at least one of the following fields needs to be filled in: MRN LRN Transport Document Number and Type Party ID Declarant EORI Transport Document Number and Type Party ID Declarant EORI Transport Document Number and Type Party ID Paction (IE3 message Vipe) Declarant EORI Transport document type LRN Transport Document Number and Type Party ID Declarant EORI Representative EORI AS4 message ID  AS4 message ID                                                                                                    |                       |                                                                                                    |            |                                                                                                    |  |
| System.                                                                                                    | <b>Pre-Conditions</b> |                                                                                                    |            |                                                                                                    |  |
| Actor(s) Actions   System Response                                                                                                    |                       | At least one entity has been submitted to STI via STI STP or via EO                                                              |            |                                                                                                    |  |
| Actor selects "Search messages" from the STI STP main menu.  1.1  Actor selects "Search messages" from the STI STP main menu.  1.2  Actor selects "Search messages" from the STI STP main menu.  1.2  Actor selects "Search messages" from the STI STP main menu.  1.3  Actor selects "Search messages" from the STI STP main menu.  1.4  Actor selects "Search messages" from the STI STP main menu.  1.5  Actor selects "Search messages" from the STI STP main menu.  1.6  Actor selects "Search messages" from the STI STP main menu.  1.7  Actor selects "Search messages" from the STI STP main menu.  1.8  Actor selects "Search messages" from the STI STP main menu.  1.9  Actor selects "Search messages" from the STI STP main menu.  1.1  Actor selects "Search messages" from the STI STP main menu.  1.2  1.2  Actor selects "Search messages" from the STI STP main menu.  1.2  Actor selects "Search messages" from the STI STP main menu.  1.2  Actor selects "Search messages" from the STI STP main menu.  1.2  Actor selects "Search messages" from the STI STP main menu.  1.2  Actor selects "Search messages" from the STI STP main menu.  1.2  Actor selects "Search messages" from the STI STP main menu.  1.2  Actor selects "Search messages" from the STI STP main menu.  1.2  Actor selects "Search messages" from the STI STP main menu.  1.2  Actor selects "Search messages" from the STI STP main menu.  1.2  Actor selects "Search message ID  Actor (IE As 4 message ID)  Actor (IE As 4 message ID)  Actor (IE As 4 message ID)  Actor (IE As 4 message ID)  Actor (IE As 4 message ID)  Actor (IE As 4 message ID)  Actor (IE As 4 message ID)  Actor (IE As 4 message ID)  Actor (IE As 4 message ID)                                                                                                    |                       |                                                                                                    |            |                                                                                                    |  |
| The system presents the following search fields:  Party ID  AS4 message ID  Reference to message ID  Message timestamp from-to  Action (IE3 message type)  Declarant EORI  Representative EORI  Addressed MS  Carrier ID number  Customs office of first entry  Transport document reference number  Transport document type  LRN  MRN  (at least one of the following fields needs to be filled in:  MRN  LRN  Transport Document Number and Type  Party ID  Declarant EORI  AS4 message ID  AS4 message ID                                                                                                    |                       | Basic Flow of Events                                                                                                    |            |                                                                                                    |  |
| search fields:  Party ID  AS4 message ID  Reference to message ID  Message timestamp from-to  Action (IE3 message type)  Declarant EORI  Representative EORI  Addressed MS  Carrier ID number  Customs office of first entry  Transport document reference number  I.2  LRN  MRN  (at least one of the following fields needs to be filled in:  MRN  LRN  Transport Document Number and Type  Party ID  Declarant EORI  Representative EORI  Actor selects "Search messages" from the STI STP main menu.                                                                                                    | Actor(s) Actions      |                                                                                                    | System 1   |                                                                                                    |  |
| It also presents a recent query list and a                                                                                                    |                       | Actor selects "Search messages" from                                                                                             |            | search fields:  Party ID  AS4 message ID  Reference to message ID  Message timestamp from-to  Action (IE3 message type)  Declarant EORI  Representative EORI  Addressed MS  Carrier ID number  Customs office of first entry  Transport document reference number  Transport document type  LRN  MRN  MRN  (at least one of the following fields needs to be filled in:  MRN  LRN  Transport Document Number and Type  Party ID  Declarant EORI  Representative EORI  AS4 message ID |  |

| 1.3                                                           | Actor fills in values for search criteria and searches for messages. |                                             | 1.4         | System performs a search in ICS2 STI to look for messages for which the actor has access and with an exact match of each search field filled in.  The results are displayed in a paginated list with the following fields:  • Message type (clickable to see message detail) |
|---------------------------------------------------------------|----------------------------------------------------------------------|---------------------------------------------|-------------|----------------------------------------------------------------------------------------------------|
| 1.5                                                           | [Alternative<br>query from th                                        | 1: Actor selects a recent<br>se list]       | 1.4         | <ul> <li>LRN</li> <li>MRN</li> <li>Transport document number</li> <li>Message validated in STI (Yes/No)</li> <li>Actions ("timeline" clickable to see MRN timeline)</li> </ul>                                                                                               |
|                                                               | Actor selects detail.                                                | s to view one message                       |             |                                                                                                    |
| 1.5                                                           | [Alternative messages]                                               | 2: Actor exports list of                    | 1.6         | The Use Case is extended with: UC-STI-STP-04 "View Message".                                                                                                    |
|                                                               |                                                                      | 3: Actor selects to view e for one message] |             |                                                                                                    |
|                                                               |                                                                      | Alternat                                    | ive Flows   |                                                                                                    |
| [Alternat                                                     | ive 1] Actor se                                                      | lects a recent query from the               | ne list     |                                                                                                    |
| A1.3                                                          | Actor selects a recent query from the                                |                                             | A1.4        | The system presents the search fields filled in with the values of the recent query.                                                                                                    |
|                                                               | search list.                                                         |                                             |             | The flow resumes with step 1.3 of the Basic Flow.                                                                                                    |
| [Alternat                                                     | ive 2] Actor ex                                                      | ports list of messages                      |             |                                                                                                    |
| A1.5                                                          |                                                                      | to export the list of                       | A1.6        | System uses EUCTP functionality to export list of all messages in CSV format.                                                                                                    |
|                                                               | messages.                                                            |                                             |             | The flow resumes with step 1.5 of the Basic Flow.                                                                                                    |
| [Alternat                                                     | ive 3] Actor se                                                      | lects to view MRN timelin                   | e for one n | nessage                                                                                                    |
| A2.5                                                          | Actor selects to view the MRN timeline for one message.              |                                             | A2.6        | System presents the flow (submit filing – submit amendment – referral –) with all the IE3 messages related to the selected MRN.                                                                                                    |
|                                                               |                                                                      | Exception                                   | nal Flows   |                                                                                                    |
| [Exception                                                    | onal 1] Technic                                                      | eal Error                                   |             |                                                                                                    |
|                                                               |                                                                      |                                             | E1.4        | In case the System cannot retrieve the list of messages, it returns a technical error (e.g. connectivity error with STI).                                                                                                    |
| [Exception                                                    | onal 2] No mes                                                       | sages found                                 |             |                                                                                                    |
|                                                               |                                                                      |                                             | E2.4        | In case the System cannot retrieve any message for this Actor and search criteria, an empty list is returned.                                                                                                    |
| Post-Conditions A list of messages is presented to the Actor. |                                                                      |                                             |             |                                                                                                    |

| Additional<br>Functional<br>Requirements | Functionality to "Clear" search criteria is provided.                                                                |
|------------------------------------------|----------------------------------------------------------------------------------------------------|
| Additional Security<br>Requirements      | The appropriate list of messages available can be found in section 4.4.                                              |
| Additional<br>Information                | The search is limited to data that has not been purged from the ICS2 STI database (i.e. only data of the last month) |

Table 17: Description of Use Case < Search messages>

### 3.2.6 View Message

| View Message                                                                                                    |                                                                                                |                                                           |                                                                                                    |                                                                                                    |
|----------------------------------------------------------------------------------------------------|------------------------------------------------------------------------------------------------|-----------------------------------------------------------|----------------------------------------------------------------------------------------------------|----------------------------------------------------------------------------------------------------|
| ID                                                                                                    |                                                                                                | UC-STI-STP-13                                             |                                                                                                    |                                                                                                    |
|                                                                                                    |                                                                                                | 04 "View Submission" Campaign". Actor selects to view one | and e messag                                                                                                    | STP-12 "Search messages", UC-STI-STP-UC-STI-STP-16 "Consult CONF Test ge. It may be a submission which has been the EUCTP or through other channels) or a |
| Brief De                                                                                                    | escription                                                                                     | Submissions include: • ENS Filings;                       |                                                                                                    |                                                                                                    |
|                                                                                                    |                                                                                                | Arrival Notificat                                         | ions;                                                                                                    |                                                                                                    |
|                                                                                                    |                                                                                                | Amendments;                                               |                                                                                                    |                                                                                                    |
|                                                                                                    |                                                                                                | Invalidation requ                                         | iests;                                                                                                    |                                                                                                    |
|                                                                                                    |                                                                                                | Responses to Tas                                          | sks.                                                                                                    |                                                                                                    |
| Actors                                                                                                    |                                                                                                | Primary: EO-DECL, EO-                                     | REP, E                                                                                                    | O-PNA or EO-NOP.                                                                                                    |
| Pre-Cor                                                                                                    | Pre-Conditions  authentication a  Actor executes s Submission", st messages" or ste Campaign". |                                                           | nd identi<br>tep 1.2 of<br>p 1.5 of<br>p 1.7 of                                                                                                    | ged into EUCTP via UUM&DS fication. of Use Case UC-STI-STP-04 "View Use Case: UC-STI-STP-12 "Search UC-STI-STP-16 "Consult CONF Test connected to STI.    |
|                                                                                                    |                                                                                                | Basic Flow                                                | of Eve                                                                                                    | nts                                                                                                    |
| Actor(s)                                                                                                    | Actions                                                                                        |                                                           | System Response                                                                                                    |                                                                                                    |
| Actor selects to view one ENS Filing. [Alternative 1: Actor selects to view one arrival notification] [Alternative 2: Actor selects to view one amendment] [Alternative 3: Actor selects to view one response to Task] [Alternative 4: Actor selects to view one invalidation request] [Alternative 5: Actor selects to view one notification] |                                                                                                | 1.2                                                       | System provides, in read only mode, the ENS Filing form associated with current ENS Filing.  If the ENS Filing was sent through EUCTP, System provides the option to submit an amendment for the current ENS Filing: The Use Case is extended with: UC-STI-STP-06 "Submit ENS Filing Amendment".  If the ENS Filing was sent through EUCTP, System provides the option to submit an invalidation request for the current ENS Filing: The Use Case is extended with: UC-STI-STP-07 |                                                                                                    |

|                                         |                                                                                                    |                                                                                              |                                         | "Submit ENS Filing Invalidation Request".                                                                                                    |
|-----------------------------------------|----------------------------------------------------------------------------------------------------|----------------------------------------------------------------------------------------------|-----------------------------------------|----------------------------------------------------------------------------------------------------|
|                                         |                                                                                                    | Alternat                                                                                     | ive Flows                               | Request .                                                                                                    |
| [Alternat                               | tive 1] Actor se                                                                                                    | lects to view one arrival no                                                                 | otification                             |                                                                                                    |
| A1.1                                    | Actor selects notification.                                                                                                    | to view one arrival                                                                          | A1.2                                    | System displays one arrival notification in read only mode.                                                                                                    |
| [Alternat                               | tive 2] Actor se                                                                                                    | lects to view one amendme                                                                    | ent                                     |                                                                                                    |
| A2.1                                    | Actor selects to view one amendment.                                                                                                    |                                                                                              | A2.2                                    | System displays one amendment in read only mode. Essentially, an amendment is one ENS Filing, where the fields have been amended to their latest applicable values.                                                                                                    |
| [Alterna                                | tive 3] Actor se                                                                                                    | lects to view one response                                                                   | to Task                                 |                                                                                                    |
| A3.1                                    | Actor selects Task.                                                                                                    | to view one response to                                                                      | A3.2                                    | System displays one response to Task in read only mode.                                                                                                    |
| [Alterna                                | tive 4] Actor se                                                                                                    | lects to view one invalidat                                                                  | ion reques                              | t                                                                                                    |
| A4.1                                    | Actor selects to view one invalidation request.                                                                                                    |                                                                                              | A4.2                                    | System displays one invalidation request in read only mode. Given the fact that an invalidation is essentially a request, and it does not include any new/updated content, viewing one invalidation request could be a simple timestamp of when this invalidation request was submitted. |
| [Alternat                               | tive 5] Actor se                                                                                                    | lects to view one notificati                                                                 | on                                      |                                                                                                    |
| A5.1                                    | Actor selects to view one notification                                                                                                    |                                                                                              | A5.2                                    | System displays one notification in read only mode.                                                                                                    |
| Exceptional Flows                       |                                                                                                    |                                                                                              |                                         |                                                                                                    |
| N/A                                     |                                                                                                    |                                                                                              |                                         |                                                                                                    |
| Post-Cor                                | <ul> <li>[for all messages]</li> <li>The data of one message is presented to the Actor in read only mode.         [in case of ENS Filing sent through EUCTP]         The option to amend the current ENS Filing is presented to the Actor.     </li> <li>The option to invalidate the current ENS Filing is presented to the Actor.</li> </ul> |                                                                                              |                                         | t through EUCTP] urrent ENS Filing is presented to the                                                                                                    |
| Additional Functional Requirements  N/A |                                                                                                    |                                                                                              |                                         |                                                                                                    |
| Additional Security<br>Requirements     |                                                                                                    | EORI  The EORI of the EORI  Except for the messages  IE3N03, IE3N00  The EO either t  The EO | below:  9, IE3Q01  ORI of the declarate | CL logged in user matches the declarant logged in user matches the representative                                                                                                    |

|                           | <ul> <li>IE3N04, IE3N05: the EORI of the EO-DECL or EO-REP logger user must match the Carrier Identification Number;</li> <li>IE3N08, IE3R04: the EORI of the EO-DECL or EO-REP logger user must match the Person Notifying the Arrival Identification.</li> </ul> |  |
|---------------------------|----------------------------------------------------------------------------------------------------|--|
|                           | Number;                                                                                                    |  |
|                           | IE3N11: the EORI of the EO-DECL or EO-REP logged in user must match the Supplementary Declarant (person not yet filed) Identification Number.                                                                                                    |  |
| Additional<br>Information | Retrieved messages include both those submitted via STI STP (U2S) and those submitted via a different channel (i.e. S2S).                                                                                                    |  |

Table 18: Description of Use Case < View Message>

#### 3.3 Notifications

The EUCTP system provides a dashboard containing a list of notifications from the accessible business specific customs domains, from which the received notifications can be handled (please find detailed information about it in the UC\_EUCTP\_02 Manage Notifications of the **R07**).

This package holds Use Cases related to incoming ICS2 STI STP Notifications. These notifications are part of a business process and can be categorized into two types:

- STI STP task-related notifications. These include requests which the Person Filing must respond to using the STI STP (as their initiating filings were sent through the STI STP), in order to continue a business process. The following Notifications are related to Tasks:
  - IE3Q02 Additional Information Request: Under certain circumstances, the Person Filing may be requested to provide additional information regarding one or more already submitted ENS filing(s). Additional information response from Person Filing comes in the form of IE3R02 message.
  - IE3Q03 High Risk Cargo & Mail screening request: Under certain circumstances, the Person Filing may be requested to execute HRCM screening during the air cargo preloading phase. HRCM screening response from Person Filing comes in the form of IE3R03 message.
- Informative Notifications. These Notifications notify the Person Filing (and under specific circumstances, the Carrier, the Person not yet filed and the Notify party) of something. The following Notifications are informative, all of them related to initiated filings sent through EUCTP unless otherwise is detailed:
  - IE3N02 ENS Not Complete Notification An ENS is marked as not complete after: either the timer for ENS completion has expired or completeness did not derive from the "Relate ENS filings" sub process. STI sends the ENS Not Complete Notification with ID IE3N02 to the Person Filing.
  - O **IE3N03 Assessment Complete Notification** The risk assessment of an ENS filing is complete. STI sends the Assessment Complete Notification with ID IE3N03 to the Person Filing when that person has requested to be informed. This notification may be also communicated to the Carrier when it has requested to be informed and is different from Person Filing.
  - o IE3N04 Additional information request notification The Responsible Member State makes a request for Information. STI creates an Additional Information Request notification with ID IE3N04 and sends it to the Carrier when it has requested to be informed and is different from the Person Filing.
  - o **IE3N05** High Risk Cargo & Mail screening request notification Decision to request HRCM screening was made. STI creates an HRCM screening request notification with ID IE3N05 and sends it to the Carrier. The Carrier is notified that the Person Filing was requested to perform high risk cargo screening and provide his results.
  - o **IE3N08 Control Notification** A control recommendation was received. e-Screening was performed and it was decided that a control is to be performed at the first place of arrival. STI creates a Control Notification with ID IE3N08 to the PersonNotifying Arrival and to the Notify Party who submitted the arrival notification.
  - o **IE3N09** (**AEOS**) **Control Notification** The Authorised Economic Operator will be notified about the controls that will be performed on the goods that are under his

- responsibility. STI sends an (AEOS) Control Notification with ID IE3N09 to the Person Filing. This notification may be also communicated to the Carrier whenever applicable.
- o **IE3N10 Amendment Notification** ENS lifecycle validation is performed on an amendment of an ENS filing and succeeds. ENS filing is now amended. STI creates an Amendment Notification with ID IE3N10 and sends it to the Person Filing.
- IE3N11 ENS Pending Notification The Person that has not yet filed is informed that
  he is obliged to file an ENS filing. STI sends the ENS Pending Notification with ID
  IE3N11 to the Person that has not yet filed.
- o IE3Q01 Do Not Load Request The risk assessment of an ENS filing is complete. The Economic Operator will be requested to not load a part of his initially declared consignment. STI sends the Do Not Load Request with ID IE3Q01 to the Person Filing. This notification must be also communicated to the Carrier when the Carrier is different from the Person Filing. The specific parts that are not to be loaded will be indicated through the message. The Actor receives this notification related to submissions sent using EUCTP or other channels.
- o **IE3Q02 Additional Information Request**: with the same definition as for the IE3Q02 for type Notification related to STI STP Task, but for the case when the initiated filings were sent through other channel than the STI STP. In this case, this message is informative and does not require a response through the STI STP.
- o **IE3Q03 High Risk Cargo & Mail screening request**: with the same definition as for the IE3Q03 for type Notification related to STI STP Task, but for the case when the initiated filings were sent through other channel than the STI STP. In this case, this message is informative and does not require a response through the STI STP.
- IE3R01 ENS Registration Response STI receives an ENS filing, performs validation on received ENS filing, registers ENS filing and assigns MRN to ENS filing. STI notifies successful registration and MRN to the Person Filing. This notification may be also communicated to the Carrier when it has requested to be informed and is different from Person Filing.
- o IE3R04 Arrival Registration Response STI receives an Arrival Notification of the means of transport, performs validation on received Arrival Notification, registers Arrival Notification and assigns MRN to Arrival Notification. STI notifies successful arrival notification registration and MRN to the Person Notifying Arrival and to the Notify Party.
- IE3R07 Invalidation Acceptance Response ENS lifecycle validation is performed on an invalidation for an ENS filing and succeeds. ENS filing is now invalidated. STI creates an Invalidation Acceptance Response with ID IE3R07 and sends it to the Person Filing.
- Error Notifications In case of asynchronous interaction as implemented in this project, validation of a received message can result in errors being detected. In that case, an error message is sent to the sender. This message is defined as:
  - IE3N01 in case of a lifecycle validation error;
  - IE3N07 in case of an ENS Filing in incorrect state; and
  - IE3N99 for a general validation error.

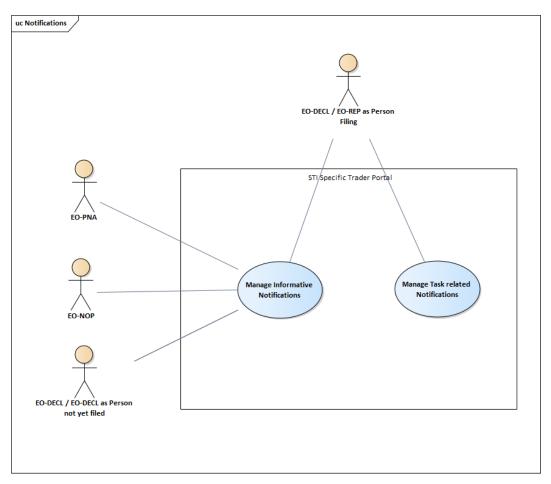

Figure 3: Notifications Use Case Model

# **3.3.1** Manage Task Related Notifications

| Manage Task Related Notifications |                                                                                                    |  |  |
|-----------------------------------|----------------------------------------------------------------------------------------------------|--|--|
| ID                                | UC-STI-STP-08                                                                                                    |  |  |
| Brief Description                 | This Use Case is called whenever STI sends a Task Related Notification to STI STP. The Notification is stored in STI STP. Additionally, a Notification entry is submitted to EUCTP in order for the Actor to have a consolidated view of all incoming Notifications.                                                                                                    |  |  |
| Brief Bescription                 | Alternatively, this Use Case is called by EUCTP in order to facilitate dispatching of a Task related to one Notification, in case a response is needed. When the Actor selects one Notification from EUCTP Notification List, then EUCTP delegates rendering of Notification specific information to this Use Case.                                                                                                    |  |  |
| Actors                            | Primary: EO-DECL or EO-REP.                                                                                                    |  |  |
| Pre-Conditions                    | <ul> <li>Actor is successfully logged into EUCTP via UUM&amp;DS authentication and identification.</li> <li>The actor's STI STP role EO-DECL or EO-REP, required for this UC, is identified.</li> <li>Actor selects the "Dashboard" action from the EUCTP homepage navigation menu in order to consult the Trader notifications, and a list is presented to the user.</li> <li>STI STP is successfully connected to STI.</li> </ul> |  |  |
|                                   | Basic Flow of Events                                                                                                    |  |  |
| Actor(s) Actions                  | System Response                                                                                                    |  |  |

|                                                                                                    | Actor decides to view one ICS2 STI                                                                                                    |           |                                                                                                    |
|----------------------------------------------------------------------------------------------------|----------------------------------------------------------------------------------------------------|-----------|----------------------------------------------------------------------------------------------------|
| 1.1                                                                                                    | STP incoming Task Related Notification.  [Alternative 1: Actor exports list of notifications]  [Alternative 2: Actor selects to update a draft Task]                                                                                                    | 1.2       | System renders the generic part of the Notification in a comprehensive way.                                                                                                    |
| 1.3                                                                                                    | Actor decides to respond to a Task related Notification.                                                                                                    | 1.4       | System renders the STI STP specific part of the Notification related to the Task.                                                                                               |
| 1.5                                                                                                    | Person Filing fills in the Task.  In case the Task is an additional information request (IE3Q02) AND the code is 'AMD', then this Use Case is extended with: step 1.3 of Use Case UC-STI-STP-06 "Submit ENS Filing amendment" (in this case, the reply to Task is an amendment to the original ENS Filing). | 1.6       | System provides the following options to the Actor:                                                                                                    |
| 1.7                                                                                                    | Actor selects to submit the Task.  [Alternative 3: Actor selects to save Task as draft]                                                                                                    | 1.8       | The Use Case is extended with: UC-STI-STP-10 "Manage Submissions from STI STP".                                                                                                 |
|                                                                                                    | , , , , , , , , , , , , , , , , , , , ,                                                                                                    | ive Flows | Hombitati .                                                                                                    |
| [Alterna                                                                                                    | tive 1] Actor exports list of notifications                                                                                                    |           |                                                                                                    |
| A1.1                                                                                                    | Actor selects to export list of notifications.                                                                                                    | A1.2      | System uses EUCTP functionality to export list of notifications in CSV format.  The flow resumes with step 1.1 of the Basic Flow.                                               |
| [Alterna                                                                                                    | tive 2] Actor selects to update a draft Task                                                                                                    |           |                                                                                                    |
| Actor views the list of drafts (Use Case UC_EUCTP_04 [R07]), loads a draft Task and resumes work. [Exception 1: Actor tries to update a draft, while a more recent version exists in the system] |                                                                                                    | A2.2      | System uses EUCTP functionality to load and display the payload of the Task from a saved draft (Use Case UC_EUCTP_08 [R07]).  The flow resumes with step 1.5 of the Basic Flow. |
| [Alterna                                                                                                    | tive 3] Actor selects to save Task as draft                                                                                                    |           |                                                                                                    |
| Actor selects to save Task reply as draft.                                                                                                    |                                                                                                    | A1.8      | System uses EUCTP functionality to save the payload of the Task reply to a draft (Use Case UC_EUCTP_05 or UC_EUCTP_06 [R07]) Use Case ends here.                                |
|                                                                                                    | Excention                                                                                                    | nal Flows |                                                                                                    |
| [Eventi-                                                                                                    | on 1] Actor tries to update a draft, while a                                                                                                    |           | nt version exists in the system                                                                                                    |
| E1.1                                                                                                    | While updating a draft, a more recent one is in the system.                                                                                                    | E1.2      | The system displays to the user the message:  "Newer version of the same draft already exists. Do you want to reload or overwrite it?"                                          |

|                                          | System offers the following buttons/options:  • Reload: Current data in the form will be lost and the stored draft will be loaded in the form.  • Overwrite: Newer version of the same                                                                                                    |
|------------------------------------------|----------------------------------------------------------------------------------------------------|
|                                          | draft will be lost and replaced by current data in the form.  • Cancel: The dialog will be                                                                                                    |
|                                          | dialog will be closed with no action.                                                                                                    |
|                                          | The flow resumes with step 1.3 of the Basic Flow (first two options) or with step 1.1 of the Basic Flow in case of cancelation.                                                                                                    |
| <b>Post-Conditions</b>                   | A Task Related Notification from STI has been received by STI STP and it has been responded to by Person Filing.                                                                                                    |
| Additional<br>Functional<br>Requirements | <ul> <li>The following responses may contain attachments of files: IE3R02, IE3R03. Those attachments are considered specific for each submission, are not reusable and are treated directly by STI STP as binary attachments.</li> <li>Auto-save draft functionality is provided in order to enable/disable an automatic regular procedure for saving as a draft the payload of the Task reply. System uses EUCTP functionality to save the payload of the ENS Filing to a draft (Use Case UC_EUCTP_05 or UC_EUCTP_06 [R07]).</li> </ul> |
| Additional Security<br>Requirements      | The actor receives notifications addressed to him/her.                                                                                                    |
| Additional<br>Information                | N/A                                                                                                    |

Table 19: Description of Use Case < Manage Task Related Notifications>

#### **3.3.2** Manage Informative Notifications

| Manage Informative Notifications |               |
|----------------------------------|---------------|
| ID                               | UC-STI-STP-09 |

| Brief Des                                                                                                    | This Use Case is called whenever STI sends an Informative Notification to STI STP. The Notification is stored in STI STP. Additionally, a Notification entry is submitted to EUCTP in order for the Actor to have a consolidated view of all incoming Notifications.  Alternatively, this Use Case is called by EUCTP in order to render information contained in one Notification. When the Actor selects one Notification from EUCTP Notification List, then EUCTP delegates rendering of Notification specific information to this Use Case. |                                                         |                                                                                                    |                                                                                                  |  |
|----------------------------------------------------------------------------------------------------|----------------------------------------------------------------------------------------------------|---------------------------------------------------------|----------------------------------------------------------------------------------------------------|--------------------------------------------------------------------------------------------------|--|
| Actors                                                                                                    |                                                                                                    |                                                         | fully logge                                                                                                    | ed into EUCTP via UUM&DS                                                                         |  |
| Pre-Cond                                                                                                    | Pre-Conditions  The actor NOP, reconditions  Actor see navigation                                                                                                    |                                                         | authentication and identification.  The actor's STI STP role EO-DECL, EO-REP, EO-PNA or EO-NOP, required for this UC, is identified.  Actor selects the "Dashboard" action from the EUCTP homepage navigation menu in order to consult the Trader notifications.  STI STP is successfully connected to STI. |                                                                                                  |  |
|                                                                                                    |                                                                                                    | Basic Flow                                              | v of Event                                                                                                    | S                                                                                                |  |
| Actor(s)                                                                                                    | Actions                                                                                                    |                                                         | System 1                                                                                                    | Response                                                                                         |  |
| 1.1                                                                                                    | Actor decides to view one ICS2 STI STP incoming Informative Notification.  [Alternative 1: Actor exports list of notifications]                                                                                                    |                                                         | 1.2                                                                                                    | System renders the generic part of the Notification in a comprehensive way.                      |  |
| 1.3                                                                                                    | Actor consults an Informative                                                                                                    |                                                         | 1.4                                                                                                    | System renders the STI STP specific part of the Informative Notification in a comprehensive way. |  |
| Alternative Flows                                                                                                    |                                                                                                    |                                                         |                                                                                                    |                                                                                                  |  |
| [Alternat                                                                                                    | tive 1] Actor ex                                                                                                    | aports list of notifications                            |                                                                                                    |                                                                                                  |  |
| A1.1                                                                                                    | Actor selects notifications.                                                                                                    | to export list of                                       | A1.2                                                                                                    | System uses EUCTP functionality to export list of notifications in CSV format.                   |  |
|                                                                                                    |                                                                                                    |                                                         |                                                                                                    | The flow resumes with step 1.1 of the Basic Flow.                                                |  |
|                                                                                                    | Exceptional Flows                                                                                                    |                                                         |                                                                                                    |                                                                                                  |  |
| N/A                                                                                                    |                                                                                                    |                                                         |                                                                                                    |                                                                                                  |  |
| Post-Conditions  An Informative Notification has been viewed by the Advanced by the Advanced has been viewed by the Advanced has been viewed by the Advanced h |                                                                                                    | ion from STI has been received by STI STP and it actor. |                                                                                                    |                                                                                                  |  |
| Additional Functional Requirements                                                                                                    |                                                                                                    |                                                         |                                                                                                    |                                                                                                  |  |
| Addition<br>Requirer                                                                                                    | al Security<br>nents                                                                                                    | The actor receives notification                         | ations add                                                                                                    | ressed to him/her.                                                                               |  |
|                                                                                                    | Additional N/A Information                                                                                                    |                                                         |                                                                                                    |                                                                                                  |  |

Table 20: Description of Use Case < Manage Informative Notifications>

## 3.4 Supporting Use Cases

This package holds Use Cases describing the management of ICS2 related preferences through STI STP, as well as the management of submissions from STI STP to STI through EUCTP.

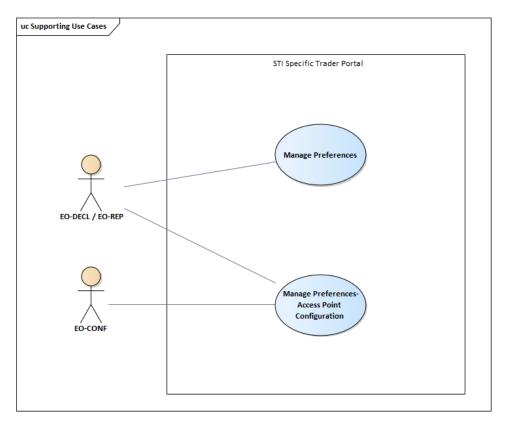

Figure 4: Supporting Use Cases Model

### 3.4.1 Manage Submissions from STI STP

| Manage Submissions from STI-STP |                                                                                                    |  |  |
|---------------------------------|----------------------------------------------------------------------------------------------------|--|--|
| ID                              | UC-STI-STP-10                                                                                                    |  |  |
|                                 | This Use Case describes how STI STP manages submissions. A submission could refer to one of the following:                                                                                                    |  |  |
|                                 | • Submit an ENS Filing (there are N possible ENS filing submissions, where each one is different in format. For Release 2, N=17 and for Release 3, N=31);                                                                                        |  |  |
|                                 | Submit an arrival notification;                                                                                                    |  |  |
| Brief Description               | • Submit an ENS Filing Amendment (there are N possible ENS filing amendment submissions, where each one is different in format. For Release 2, N=16, and for Release 3, N=30);                                                                   |  |  |
|                                 | Submit an ENS Filing Invalidation Request; or                                                                                                    |  |  |
|                                 | <ul> <li>Respond to a Notification related to a Task (there are 2 possible Task<br/>responses, i.e. Additional Information Response (IE3R02) and High<br/>Risk Cargo &amp; Mail screening response (IE3R03)).</li> </ul>                         |  |  |
|                                 | After a submission, EUCTP is notified in order to record the result of the submission in the generic submissions list.                                                                                                    |  |  |
| Actors                          | Primary: EO-DECL, EO-REP and EO-PNA (for the arrival notifications).                                                                                                    |  |  |
| Pre-Conditions                  | <ul> <li>Actor is successfully logged into EUCTP via UUM&amp;DS authentication and identification.</li> <li>The actor's STI STP role EO-DECL, EO-REP and EO-PNA (for the arrival notifications), required for this UC, is identified.</li> </ul> |  |  |

|                                 |                                                                                                    | STI STP is s  | successfully o | connected to STI.                                                                                                    |  |  |
|---------------------------------|----------------------------------------------------------------------------------------------------|---------------|----------------|----------------------------------------------------------------------------------------------------|--|--|
|                                 | Basic Flow of Events                                                                                                    |               |                |                                                                                                    |  |  |
| Actor(s                         | Actor(s) Actions System Response                                                                                                    |               |                | n Response                                                                                                    |  |  |
| 1.1                             | Actor sends a                                                                                                    | a submission. | 1.2            | STI STP connects to STI and sends the submission.                                                                       |  |  |
| 1.3                             |                                                                                                    |               | 1.4            | STI STP receives the Submission<br>Reference Number (or the failure<br>result) of the newly created entity from<br>STI. |  |  |
| 1.5                             |                                                                                                    |               | 1.6            | STI STP connects to EUCTP and creates a generic record for the submission (Use Case UC_EUCTP_12 [R07].                  |  |  |
|                                 | Alternative Flows                                                                                                    |               |                |                                                                                                    |  |  |
| N/A                             | N/A                                                                                                    |               |                |                                                                                                    |  |  |
|                                 | Exceptional Flows                                                                                                    |               |                |                                                                                                    |  |  |
| N/A                             |                                                                                                    |               |                |                                                                                                    |  |  |
| Post-Co                         | A submission has been performed successfully from STI STP to STI and a generic record for this submission has been created in EUCTP.                                                                                                    |               |                |                                                                                                    |  |  |
| Addition<br>Function<br>Require | nal                                                                                                    | N/A           |                |                                                                                                    |  |  |
| Additio<br>Require              | The EORI number associated to the logged in actor must be equal to the declarant or representative EORI number specified in the message submitted or equal to the person notifying the arrival EORI number in case of arrival notification submission. |               |                | number specified in the message submitted                                                                               |  |  |
| Additio<br>Informa              |                                                                                                    | N/A           |                |                                                                                                    |  |  |

Table 21: Description of Use Case < Manage Submissions from STI STP>

## 3.4.2 Manage Preferences

| Manage Preferences       |                                                                                                    |  |  |
|--------------------------|----------------------------------------------------------------------------------------------------|--|--|
| ID                       | UC-STI-STP-11                                                                                                    |  |  |
| <b>Brief Description</b> | The Actor can manage communication preferences, i.e. configure which optional notifications s/he wants to receive or not. Those optional notifications are informative notifications (see <b>UC-STI-STP-09</b> – "Manage Informative Notifications") and are delivered to the Actor depending on communication preferences in STI STP.                                           |  |  |
|                          | Furthermore, the Actor can configure their own AS4 AP preferences in STI STP. The Actor can configure one or more parties (with a partyId and endpoint (URL)) and for each party, the ICS2 STI service version they support and the message exchange pattern (push or pull). The actor can use the configured parties to set the default communication path per business domain. |  |  |
| Actors                   | Primary: EO-CONF, EO-DECL and EO-REP.                                                                                                    |  |  |
| <b>Pre-Conditions</b>    | <ul> <li>Actor is successfully logged into EUCTP via UUM&amp;DS authentication and identification.</li> <li>The actor's STI STP role EO-DECL, EO-REP or EO-CONF, required for this UC, is identified.</li> </ul>                                                                                                    |  |  |
|                          | Basic Flow of Events                                                                                                    |  |  |
| Actor(s) Actions         | System Response                                                                                                    |  |  |

| 1.1 | Actor navigates to the welcome page.                                                                                                    | 1.2 | The system presents a list of options for the actor to define the type of ICS2 user he/she is: EO declarant/representative acting also as a sender, EO declarant/representative not acting as a sender, or just acting as a sender. Options are exclusive and mandatory to choose one.                                                                                                    |
|-----|----------------------------------------------------------------------------------------------------|-----|----------------------------------------------------------------------------------------------------|
| 1.3 | Actor navigates to the manage preferences webpage.                                                                                                    | 1.4 | The system depending of the selection in step 1.1 (please refer to Additional Functional Requirements for details), may presents:  A section with a list with optional notifications available for the EO when acting as Person Filing and when acting as Carrier. The system allows the user to switch ON/OFF each of the notifications.  Another grid presents the Default communication paths, including:  • Business domain (current values: postal, air general, maritime, express, road and rail);  • Communication path (S2S or U2S);  • PartyId (only available for S2S path);  • Action (delete).  And a "Add communication path" button.  At the same page, the system presents the AP configuration, showing a grid with the configured parties with these columns:  • PartyId such as <system>@<eori>@<ms> (where system and MS are optional);  • Endpoint (URL);  • TLS Client Certificate;  • Support STI Service Version;  • Message Exchange Pattern (MEP): either push or pull;  • Contact Details (Name, E-mail address/Phone number);  • Action (delete, only if there is no communication path using this PartyId)  And a "Add party" button.</ms></eori></system> |
| 1.5 | Actor is able to switch ON/OFF each optional notification available for him/her. Actor decides to save preferences.  [Alternative 1: Actor selects to add a party] | 1.6 | System persists preferences for this user.                                                                                                    |

|                                          | party]                                                                                                    | 2: Actor selects to delete a<br>3: Actor selects to add a                                                                    |                    |                                                                                                    |  |
|------------------------------------------|----------------------------------------------------------------------------------------------------|----------------------------------------------------------------------------------------------------|--------------------|----------------------------------------------------------------------------------------------------|--|
|                                          | communication                                                                                                    |                                                                                                    |                    |                                                                                                    |  |
|                                          | communication                                                                                                    |                                                                                                    |                    |                                                                                                    |  |
|                                          |                                                                                                    | Alternati                                                                                                    | ive Flows          |                                                                                                    |  |
| [Alterna                                 | tive 1] Actor se                                                                                                    | lects to add a party                                                                                                    |                    |                                                                                                    |  |
| A1.5                                     | Actor is able to configure one or more PartyIds, according to the configuration details as defined in step 1.4 of the main flow.                                                                                                    |                                                                                                    | A1.6               | System persists preferences for this user.  Use Case continues in UC-STI-STP- 17 – Manage Preferences-Access Point |  |
|                                          | Actor decides                                                                                                    | s to save preferences.                                                                                                    |                    | Configuration.                                                                                                    |  |
| [Alterna                                 | tive 2] Actor se                                                                                                    | lects to delete a party                                                                                                    |                    |                                                                                                    |  |
|                                          |                                                                                                    | to remove from the grid a guration, in case there is                                                                         |                    | System persists preferences for this                                                                               |  |
| A2.5                                     | no communic                                                                                                    | eation path using it.                                                                                                    | A2.6               | user. Use Case ends here.                                                                                          |  |
| Γ <b>λ</b> 14 α ····· α                  |                                                                                                    | s to save preferences.                                                                                                    |                    |                                                                                                    |  |
| [Alterna                                 |                                                                                                    | elects to add a communication                                                                                                | on patn            | I                                                                                                    |  |
| A3.5                                     | Actor is able to configure a communication path for each Business domain selecting a configured PartyId. Depending on the selection on the welcome page the user may see the Party ID field as a drop down list or as a free text.  Actor decides to save preferences.  [Exception 1: Actor fills the Party ID field with a Party ID value, not in |                                                                                                    | A3.6               | System persists preferences for this user. Use Case ends here.                                                     |  |
| [Alterna                                 | configured in                                                                                                    | the system] lects to delete a communication                                                                                  | ation nath         |                                                                                                    |  |
| [/Htterna                                |                                                                                                    |                                                                                                    |                    |                                                                                                    |  |
| A4.5                                     | communicati                                                                                                    |                                                                                                    | A4.6               | System persists preferences for this user.                                                                         |  |
|                                          | Actor decides                                                                                                    | s to save preferences.                                                                                                    |                    | Use Case ends here.                                                                                                |  |
|                                          |                                                                                                    | Exception                                                                                                    | nal Flows          |                                                                                                    |  |
| [Excepti                                 | on 1] Actor fills                                                                                                    | s the Party ID field with a P                                                                                                | Party ID va        | lue, not in configured in the system                                                                               |  |
| E3.5                                     | the actor fills                                                                                                    | a communication path,<br>the Party ID field with a                                                                           | E3.6               | The system displays to the user the message:                                                                       |  |
|                                          | value not conf                                                                                                    | figured in the system.                                                                                                    |                    | "Party ID not configured in ICS2"                                                                                  |  |
|                                          |                                                                                                    |                                                                                                    |                    | The information is not saved in the system.                                                                        |  |
| Post-Conditions • Receipt of o           |                                                                                                    | Receipt of option                                                                                                    | nal notifica       | d user preferences related to:                                                                                     |  |
| Additional<br>Functional<br>Requirements |                                                                                                    | Relation between the opti<br>in Manage Preferences is  • EO declarant/rep  • Optional notif  • AP configurat  • Default comm | o AP configuration |                                                                                                    |  |

| Additional Security<br>Requirements | <ul> <li>Optional notifications</li> <li>AP configuration</li> <li>Default communication paths</li> <li>User acting as a sender:         <ul> <li>AP configuration</li> </ul> </li> <li>The EO-DECL and EO-REP have read-only access to this use case, being able to perform the main use case flow only, with no "Delete" actions and no "Add party" and "Add communication path" buttons enabled</li> </ul> |
|-------------------------------------|----------------------------------------------------------------------------------------------------|
| Additional<br>Information           | party" and "Add communication path" buttons enabled.  The list of optional notifications available per user role is found in section 4.2 Optional Notifications Applicability to Person Filing/Carrier.                                                                                                    |
|                                     | 4.2 Optional Nounications Applicability to Person Filing/Carrier.                                                                                                    |

Table 22: Description of Use Case < Manage Preferences>

## 3.4.3 Manage Preferences-Access Point Configuration

| Manage Preferences-Access Point Configuration |                                                                                                    |                                                                                                    |                                                                             |                                                                                                    |  |
|-----------------------------------------------|----------------------------------------------------------------------------------------------------|----------------------------------------------------------------------------------------------------|-----------------------------------------------------------------------------|----------------------------------------------------------------------------------------------------|--|
| ID                                            |                                                                                                    | UC-STI-STP-17                                                                                                    |                                                                             |                                                                                                    |  |
| Brief Des                                     | scription                                                                                                    | The Actor can configure Access Points and can send an appropriate email notification about the Access Point changes.                                                                                                    |                                                                             |                                                                                                    |  |
| Actors                                        |                                                                                                    | Primary: EO-CONF.                                                                                                    |                                                                             |                                                                                                    |  |
| Pre-Conditions                                |                                                                                                    | <ul> <li>Actor is successfully logged into EUCTP via UUM&amp;DS authentication and identification.</li> <li>The actor's STI STP role EO-CONF, required for this UC, is identified.</li> <li>Actor has executed successfully UC-STI-STP-11 selecting in the welcome page an option with access to the AP configuration.</li> </ul> |                                                                             |                                                                                                    |  |
|                                               |                                                                                                    | Basic Flow                                                                                                    | I                                                                           |                                                                                                    |  |
| Actor(s)                                      | Actions                                                                                                    |                                                                                                    | System                                                                      | Response                                                                                                    |  |
| 1.1                                           |                                                                                                    | to add a party.                                                                                                    | System presents the AP configurate form with these fields:  PartyId such as |                                                                                                    |  |
| 1.3                                           | Actor fills the appropriate Access Point Configuration form and use button Save and Notify.  [Alternative 1: Actor use button Save] |                                                                                                    | 1.4                                                                         | System includes the configuration changes on the grid.                                                                                                    |  |
| 1.5                                           | Actor Saves Trader Preferences                                                                                                    |                                                                                                    | 1.6                                                                         | System triggers the email notifications of the Access Point Configurations selects to be notified.  A confirmation notification "Your changes have been communicated to ITSM" will be provided, notifying the |  |

|                                          |                                                                                  |                  |             | email has been sent (or an appropriate error otherwise).                                                                                                    |  |  |
|------------------------------------------|----------------------------------------------------------------------------------|------------------|-------------|----------------------------------------------------------------------------------------------------|--|--|
|                                          |                                                                                  | Alternat         | ive Flows   |                                                                                                    |  |  |
| [Alternat                                | tive 1] Actor us                                                                 | se button Save   |             |                                                                                                    |  |  |
| A1.3                                     | Actor fills the appropriate Access Point Configuration form and use button Save. |                  | A1.4        | System will provide a verification message, informing the user of two options:  • Confirm the option, system will save the Access Point Configuration, without sending a notification to ITSM. Use case ends here.  • Decline the option, user returns to filled Access Point Configuration form in order to Saves and Notifies. Use case continues on step 1.3 of the main flow. |  |  |
|                                          |                                                                                  | Exception        | nal Flows   |                                                                                                    |  |  |
| N/A                                      |                                                                                  |                  |             |                                                                                                    |  |  |
| Post-Con                                 | ditions                                                                          | The Actor has su | ıccessfully | created a Configuration of AS4 AP.                                                                                                    |  |  |
| Additional<br>Functional<br>Requirements |                                                                                  | N/A              |             |                                                                                                    |  |  |
| Additional Security<br>Requirements      |                                                                                  | N/A              |             |                                                                                                    |  |  |
| Addition:<br>Informat                    |                                                                                  | N/A              |             |                                                                                                    |  |  |

Table 23: Description of Use Case < Manage Preferences-Access Point Configuration >

#### 3.5 Conformance Test Campaign Use Cases

This package holds Use Cases describing the registration of a Conformance Test Campaign using STI STP as well as the consultation of the Test Campaigns in which the logged-in user has registered.

These Use Cases are applicable only in the Conformance environment.

The business role selected by the EO defines the business scenarios that must be executed. For some particular business roles, the EO must also select the ENS Filing, prior to define the business scenario.

The given business scenarios are pre-configured at the application level and considered as pre-conditions for this Use Case package. Therefore, there is no specific Use Case in the STI STP to perform this task.

The difference between business flow and self-defined flow is that the latter consists of particular scenarios to cover specific functionalities of the Carrier and House Filer business roles.

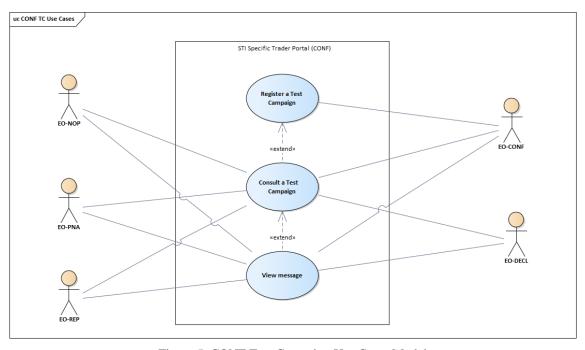

Figure 5: CONF Test Campaign Use Cases Model

## 3.5.1 Register CONF Test Campaign

| Register CONF                                                                                                    | Test Campaign                                                                                                    |            |                      |  |  |
|----------------------------------------------------------------------------------------------------|----------------------------------------------------------------------------------------------------|------------|----------------------|--|--|
| ID                                                                                                    | UC-STI-STP-15                                                                                                    |            |                      |  |  |
|                                                                                                    | The Actor decides to register a Conform                                                                                                    | nance Test | Campaign.            |  |  |
|                                                                                                    | The system renders the Business Roles:                                                                                                    |            |                      |  |  |
|                                                                                                    | • Carrier;                                                                                                    |            |                      |  |  |
|                                                                                                    | Express Operator;                                                                                                    |            |                      |  |  |
| <b>D</b> • 6                                                                                                    | House Filer;                                                                                                    |            |                      |  |  |
| Brief<br>Description                                                                                                    | Notify Party;                                                                                                    |            |                      |  |  |
| -                                                                                                    | Person Notifying the Arrival;                                                                                                    |            |                      |  |  |
|                                                                                                    | Postal Operator.                                                                                                    |            |                      |  |  |
|                                                                                                    | A set of pre-defined Business Scenarios is then enabled to the Actor.                                                                      |            |                      |  |  |
|                                                                                                    | The Actor is, then, required to fill in the Identifiers for specific messages in the Business Scenarios pre-defined for the business role. |            |                      |  |  |
| Actors                                                                                                    | Primary: EO-CONF.                                                                                                    |            |                      |  |  |
| <ul> <li>Actor is successfully logged into EUCTP via UUM&amp;DS authentication identification, in the Conformance environment.</li> <li>The actor's STI STP role EO-DECL, EO-REP or EO-CONF, required for this UC, is identified.</li> <li>STI STP is successfully connected to STI, in the Conformance environment.</li> <li>There is an active EO CTC loaded in STI, Conformance environment Business roles and Business Scenarios configured in STI-STP system.</li> <li>The AS4 connectivity between the EO system and ICS2 is in placed System certificate is properly registered in UUM&amp;DS).</li> </ul> |                                                                                                    |            |                      |  |  |
|                                                                                                    | Basic Flow of E                                                                                                    | vents      |                      |  |  |
| Actor(s) Actions                                                                                                    |                                                                                                    | System I   | Response             |  |  |
|                                                                                                    | relects "Conformance Tests" from the P main menu.                                                                                          | 1.2        | The system presents: |  |  |

|     |                                                                                                    |     | <ul> <li>Fixed message at the top "For the execution of this Conformance Test Campaign, first make sure you register a certificate and perform the technical connectivity test.";</li> <li>The information related to the active EO CTC:         <ul> <li>Name (e.g. CTC for Release 2);</li> <li>Start Date;</li> <li>End Date.</li> </ul> </li> <li>The configuration fields to be provided for the Campaign Registration:         <ul> <li>Sender PartyID</li> <li>Pmode configuration (read-only field):</li></ul></li></ul> |
|-----|----------------------------------------------------------------------------------------------------|-----|----------------------------------------------------------------------------------------------------|
| 1.3 | Actor fills in the configuration fields and select to register a CONF Test Campaign.                                                                                                    | 1.4 | [Exception 1: No active EO CTC]  The system presents the available Business roles for the active EO CTC:                                                                                                    |
| 1.5 | Actor selects the Express Operator Business role.  [Alternative 1: Actor selects the Carrier Business role] [Alternative 2: Actor selects the House Filer Business role] [Alternative 3: Actor selects the Notify Party Business role] [Alternative 4: Actor selects the Postal Operator Business role] [Alternative 5: Actor selects the Person Notifying the Arrival Business role] | 1.6 | The system presents a list with the ENS Filings available for Conformance (see additional information in this Use Case for the ENS Filings related to Express Operator).                                                                                                    |

|          | 1                                                                                                    | 1    |                                                                                                    |
|----------|----------------------------------------------------------------------------------------------------|------|----------------------------------------------------------------------------------------------------|
|          | [Alternative 6: Actor selects a Business role and Business Flow he/she is already registered]               |      |                                                                                                    |
|          | Actor selects one ENS Filing from the list.                                                                 |      |                                                                                                    |
| 1.7      | [Alternative 6: Actor selects a Business role and Business Scenario he/she is already registered]           | 1.8  | For each ENS Filing type selected by the actor, the system displays a grid listing the business scenarios.                                                                                                    |
| 1.9      | Actor selects "Next" button option.                                                                         | 1.10 | The system presents the required Business Scenario for the selected role (see additional information in this Use Case).  The system renders a grid with the list of those messages, included in the definition of the Test Case for this Business Scenario, that required an Identifier to be informed by the Actor:  Business Scenario; Business Scenario; Message sequence; Message type; Status (Set up pending); Actions (Fill Identifier). |
| 1.11     | Actor fills all or some Identifiers.  [Alternative 7: Actor closes the grid without filling any Identifier] | 1.12 | The system updates the entries in the grid with the values of the Identifiers filled and sets the Status and Actions accordingly:  • Business Scenario; • Message sequence; • Message type; • Identifier; • Status (Execution pending); • Actions (Update Identifier).                                                                                                    |
| 1.13     | Actor saves the grid.  [Alternative 8: Actor updates an Identifier]                                         | 1.14 | The system presents the information of the registered CONF Test Campaign in a grid with:  Business role; ENS Filing (only applicable and filled with values for Carrier and House Filer business roles); Registration date; Status (Ready for execution); Actions (View).  The Use Case is extended with UC-STI-STP-16 "Consult a Test                                                                                                    |
|          |                                                                                                    |      | Campaign".                                                                                                    |
|          | Alternative Flo                                                                                             | ows  |                                                                                                    |
| [Alterna | tive 1] Actor selects the Carrier Business role                                                             |      |                                                                                                    |
| A1.5     | Actor selects the Carrier Business role in the list.                                                        | A1.6 | The system presents a list with the ENS Filings available for                                                                                                    |
|          | I .                                                                                                    |      |                                                                                                    |

|          |                                                                                                    |       | Conformance (see additional information in this Use Case for                                                                                                    |
|----------|----------------------------------------------------------------------------------------------------|-------|----------------------------------------------------------------------------------------------------|
|          |                                                                                                    |       | the ENS Filings related to Carrier).                                                                                                    |
| A1.7     | Actor selects one ENS Filing from the list.  [Alternative 6: Actor selects a Business role and Business Scenario he/she is already registered] | A1.8  | For each ENS Filing type selected by the actor, the system displays a grid listing the business scenarios.                                                                                                    |
| A1.9     | Actor selects "Next" button option.                                                                                                    | A1.10 | The system renders a list with the Business Scenarios corresponding to the ENS Filing (see additional information in this Use Case for the Business Scenarios related to each ENS Filing type), requiring an Identifier:  • ENS Filing; • Business Scenario; • Message sequence; • Message type; • Status (Set up pending); • Actions (Fill Identifier). |
|          |                                                                                                    |       | The flow resumes with step 1.11 of the Basic Flow.                                                                                                    |
| [Alterna | tive 2] Actor selects the House Filer Business rol                                                                                             | e     |                                                                                                    |
| A1.5     | Actor selects the House Filer Business role in the list.                                                                                       | A1.6  | The systems presents a list with<br>the ENS Filings available for<br>Conformance (see additional<br>information in this Use Case for<br>the ENS Filings related to House<br>Filer).                                                                                                    |
|          | Actor selects one ENS Filing from the list.                                                                                                    |       |                                                                                                    |
| A1.7     | [Alternative 6: Actor selects a Business role and Business Scenario he/she is already registered]                                              | A1.8  | For each ENS Filing type selected<br>by the actor, the system displays a<br>grid listing the business scenarios.                                                                                                    |
| A1.9     | Actor selects "Next" button option.                                                                                                    | A1.10 | The system renders a list with the Business Scenarios corresponding to the ENS Filing (see additional information in this Use Case for the Business Scenarios related to each ENS Filing type), requiring an Identifier:  • ENS Filing; • Business Scenario; • Message sequence; • Message type; • Status (Set up pending); • Actions (Fill Identifier). |
| [Alterno | tive 3] Actor selects the Notify Party Business ro                                                                                             | le    | of the Basic Flow.                                                                                                    |
| A1.5     | Actor selects the Notify Party Business role in the list.                                                                                      | A1.6  | System displays a grid, listing the business scenarios according to the Business Role selection                                                                                                    |

|         | [Alternative 6: Actor selects a Business role and Business Scenario he/she is already registered]                                                               |             |                                                                                                    |
|---------|----------------------------------------------------------------------------------------------------|-------------|----------------------------------------------------------------------------------------------------|
| A1.7    | Actor selects a Business Scenario.                                                                                                    | A1.8        | The system displays a confirmation dialogue to the Actor requesting the Actor confirmation to proceed with the Business Scenario execution. The system displays the information message:  "For this Business Role there are no identifiers to be configured by you. Please press Finish Configuration to confirm the Registration." |
| A1.9    | Actor confirms to proceed with the execution.                                                                                                    | A1.10       | The Use Case ends here.                                                                                                    |
| [Altern | ative 4] Actor selects the Postal Operator Business                                                                                                    | s role      |                                                                                                    |
| A1.5    | Actor selects the Postal Operator Business role in the list.  [Alternative 6: Actor selects a Business role and Business Scenario he/she is already registered] | A1.6        | System displays a grid, listing the business scenarios according to the Business Role selection.                                                                                                    |
| A1.7    | Actor selects "Next" button option.                                                                                                    | A1.8        | The flow resumes with step 1.10 of the Basic Flow.                                                                                                    |
| [Altern | native 5] Actor selects the Person Notifying the Ar                                                                                                    | rival Busin | 1                                                                                                    |
| A1.5    | Actor selects the Person Notifying the Arrival Business role in the list.                                                                                       | A1.6        | System displays a grid, listing the business scenarios according to the Business Role selection                                                                                                    |
| A1.7    | Actor selects a Business Scenario.                                                                                                    | A1.8        | The system displays a confirmation dialogue to the Actor requesting the Actor confirmation to proceed with the Business Scenario execution. The system displays the information message: "For this Business Role there are no identifiers to be configured by you. Please press Finish Configuration to confirm the Registration."  |
| A1.9    | Actor confirms to proceed with the execution.                                                                                                    | A1.10       | The Use Case ends here.                                                                                                    |
| [Altern | native 6] Actor selects a Business role and Busines                                                                                                    | s Scenario  | he is already registered                                                                                                    |
| A1.7    | Actor selects a Business role and Business<br>Scenario already included in the grid of the<br>step 1.12                                                         | A1.8        | The system renders the same grid as in step 1.6 but for the messages with the Identifier already filled the data is:  • Business Scenario; • Message sequence; • Message type; • Identifier; • Status (Execution pending); • Actions (Update Identifier).                                                                           |

|                                                                                                    |           |                                                                                                    |                    |                                                                                                    |          |                                                                                                    | w resumes<br>asic Flow. | with step 1.11                                                   |
|----------------------------------------------------------------------------------------------------|-----------|----------------------------------------------------------------------------------------------------|--------------------|----------------------------------------------------------------------------------------------------|----------|----------------------------------------------------------------------------------------------------|-------------------------|------------------------------------------------------------------|
| [Alterna                                                                                                    | tive 7] A | actor closes the g                                                                                                    | rid without fillin | ng any Identif                                                                                                    | ïer      |                                                                                                    |                         |                                                                  |
| A1.9 Identif                                                                                                    |           | closes the grid without filling any<br>fier for the selected Business role and<br>ess Scenario.                                                                                                    |                    |                                                                                                    | .10      | The system presents the information of the step 1.2 v no changes in the Test Cam grid. The actor is not registe a new Conf Test Campaign.  Use case ends here. |                         | step 1.2 with<br>Test Campaign<br>not registered in<br>Campaign. |
| [Alterna                                                                                                    | tive 8] A | Actor updates an                                                                                                    | Identifier         |                                                                                                    | '        |                                                                                                    |                         |                                                                  |
| A1.11                                                                                                    | Actor 1   | updates an Identi                                                                                                    | fier previously f  | illed. A1                                                                                                    | .12      |                                                                                                    | w resumes<br>asic Flow. | with step 1.13                                                   |
|                                                                                                    |           |                                                                                                    | Except             | ional Flows                                                                                                    |          |                                                                                                    |                         |                                                                  |
| [Exception of the content of the content of the con | on 1] No  | active EO CTC                                                                                                    |                    |                                                                                                    |          |                                                                                                    |                         |                                                                  |
| E1.1                                                                                                    |           |                                                                                                    |                    | In case no active EO CTC is loaded in STI, because CONF D is sometimes cleaned or due to current date is out of the validity range date for the EO CTC, the data will be empty, and the Register button will be disabled. |          |                                                                                                    |                         |                                                                  |
| Post-<br>Conditio                                                                                                    | ons       | The Actor is se Campaign.                                                                                                    | lf-registered in   | the selected E                                                                                                    | Susiness | s role an                                                                                                    | d is ready              | to start the Test                                                |
| Additional<br>Functional<br>Requirements                                                                                                    |           | <ul> <li>For the cases where the following pre-condition of this Use Case is not fulfilled: <ul> <li>"There is an active EO CTC loaded in STI, Conformance environment. Business roles and Business Scenarios configured in STI-STP system."</li> <li>The System displays a message informing the Actor. The informative message contains the following content: "There is no Conformance Test Campaign active at this moment. Please mind to request the registration of a Conformance Test Campaign prior to scenarios configuration."</li> <li>Sender Party ID field, is a drop-down list contains all Party IDs (based on Manage Trader Preferences configuration). Filter is used in order to present Party IDs with EORI same as the EORI of the user configuring the Self-CTC. The first value of the drop-down will appear as default.</li> <li>Pmode configuration fields will appear as read-only and filled with selected Sender Party ID data.</li> <li>TLS Client Certificate, is a read-only field, filled with the data of the selected Sender Party ID.</li> </ul> </li> </ul> |                    |                                                                                                    |          |                                                                                                    |                         |                                                                  |
| Additional Security Requirements This Use Case is only available in the Conformance environmen                                                                                                    |           |                                                                                                    |                    | nment.                                                                                                    |          |                                                                                                    |                         |                                                                  |
| Addition<br>Informa                                                                                                    |           | The specification (Connectivity Test Cases, Business roles, Business Scenario and sample data) of the EO CTC is available in EO-CTS artefact [R12].  The representation below intends to present a summary of the Business Scenarios required per business role: Postal Operator, Notify Party, Express Operator and Person Notifying the Arrival.  Business Scenario Unique Identifier  Business Flow Description  Person Notifying the Operator Postal Operator Party Operator Operator                                                                                                    |                    |                                                                                                    |          |                                                                                                    |                         |                                                                  |

| P1 | Postal<br>Business<br>Flow 1: Most<br>common                             | - | X | - | - |
|----|--------------------------------------------------------------------------|---|---|---|---|
| Р3 | Postal Business Flow 3: Postal with IMS involvement and ENS consultation | X | X | - | - |
| N7 | Business<br>Flow 7 for<br>Notify<br>Parties                              | - | - | X | - |
| E1 | Express Business Flow 1: Express (F30 + F32) and Split consignment       | - | - | - | X |
| E2 | Express Business Flow 2: Express (F31 + F32) and Re-entry                | - | - | - | X |
| E3 | Express Business Flow 3: Express (F21 + F32 + F33)                       | - | - | - | X |
| E4 | Express Business Flow 4: Express (F34)                                   | - | - | - | X |
| A1 | Business<br>Flow for<br>Arrival<br>Notification                          | X | - | - | - |

In terms of Carrier and House Filer, the required business flows are presented per ENS Filing type:

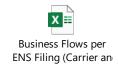

Table 24: Description of Use Case < Register CONF Test Campaign>

# 3.5.2 Consult CONF Test Campaign

| Consult a         | Consult a CONF Test Campaign                                  |                                                                                                    |                                                      |                                                                                                    |  |  |
|-------------------|---------------------------------------------------------------|----------------------------------------------------------------------------------------------------|------------------------------------------------------|----------------------------------------------------------------------------------------------------|--|--|
| ID                | UC-STI-STP-16                                                 |                                                                                                    |                                                      |                                                                                                    |  |  |
| Brief Description |                                                               | The Actor decides to consult a Conformance Test Campaign.  The system renders information about the Campaign in which the Actor is registered at the level of Business role and Scenario, Data Set and Message.                                                                                                    |                                                      |                                                                                                    |  |  |
| Actors            |                                                               | 1                                                                                                    | Primary: EO-DECL, EO-REP, EO-CONF, EO-PNA or EO-NOP. |                                                                                                    |  |  |
| Pre-Conditions    |                                                               | Actor is successfully logged into EUCTP via UUM&DS authentication and identification, in the Conformance environment.     The actor's STI STP role EO-DECL, EO-REP or EO-CONF, required for this UC, is identified.     STI STP is successfully connected to STI, in the Conformance environment.     There is an active EO CTC loaded in STI Conformance environment.     The Actor is registered in an EO CONF Tes Campaign. |                                                      |                                                                                                    |  |  |
|                   | F                                                             | Basic Flow of Even                                                                                                    | ts                                                   |                                                                                                    |  |  |
| Actor(s) A        | Actions                                                       |                                                                                                    | System Response                                      |                                                                                                    |  |  |
| 1.1               | Actor selects "Conformance Tests" from the STI STP main menu. |                                                                                                    | 1.2                                                  | The system presents:  The information related to the active EO CTC:  Name; Start Date; End Date.  The test Campaign configuration fields: Sender PartyID Pmode configuration TLS Client Certificate  A grid with the list of Business Scenarios the Actor is registered: Business role; ENS Filing; Registration date; Status (Ready for execution / In progress / Failed Success); Actions (View). A "Register" button.  [Alternative 1: Actor is not registered in any Campaign] |  |  |
| 1.3               | Actor selects to View a Test                                  | Campaign.                                                                                                    | 1.4                                                  | The system presents a grid with all the Business Scenario                                                                                                    |  |  |

| Flow).  The system renders a grid the list of messages of the Business Scenario:  Message sequence Message type; Identifier (if fille generated by the system); Actor selects to View a specific Business Flow.  Flow).  The system renders a grid the list of messages of the Business Scenario:  Additional Information Optionality;  Flow in the system renders a grid the list of messages of the Business Flow.                                                                                                    |
|----------------------------------------------------------------------------------------------------|
| [Alternative 2: Actor exports list of Business Flows]  [Alternative 3: Actor selects to Launch Test to a specific Business Flow]  1.6  [Alternative 2: Actor exports list of Business Flows]  1.6  Sent/Received);  STI Status (Set upending / Failed Success);  Failure Reason (in if Status is Failed Update Identifier View).  A button to "Reset Data Sand a "Refresh" one are all and a "Refresh" one are all and a "Refresh" on a "Refresh" on a "Refresh" on a "Refresh" on a "Refresh" on a "Refresh" on a "Refres |
| Actor selects to View a Failed/Success message.  [Alternative 4: Actor exports a Business Flows]  [Alternative 5: Actor selects to Fill the Identifier of a message with Status Set up pending]  1.7 [Alternative 6: Actor selects to Update the Identifier of a message with Status Execution pending or Failed]  [Alternative 7: Actor selects to Reset the Business Flow]  [Alternative 8: Actor selects to Refresh the page]  Alternative Flows                                                                                                    |

| Al.5 Actor selects to Eaunch Test to a specific Business Flow  [Alternative 3] Actor selects to Launch Test to a specific Business Flow  [Alternative 3] Actor selects to Launch Test to a specific Business Flow  [Alternative 3] Actor selects to Launch Test to a specific Business Flow  [Alternative 3] Actor selects to Launch Test to a specific Business Flow  [Alternative 3] Actor selects to Launch Test to a specific Business Flow  [Alternative 4] Actor selects to Launch Test to a specific Business Flow  [Al.5 notification" or "F26 ENS Pending notification") selects to Launch Test to a specific Business Flow with Status Ready for Execution.  [Alternative 4] Actor exports a Business flow  [Alternative 4] Actor selects to export the grid with the list of messages included in the "Business Scenario".  [Alternative 5] Actor selects to Fill the Identifier of a message with Status Set up pending  [Alternative 5] Actor selects to Fill the Identifier of a message with Status Set up pending  [Alternative 6] Actor selects to Update the Identifier of a message with Status Execution pending of the Basic Flow.  [Alternative 6] Actor selects to Update the Identifier of a message with Status Execution pending of the Basic Flow.  [Alternative 6] Actor selects to Update the Identifier of a message with Status Execution pending of the Basic Flow.  [Alternative 6] Actor selects to Update the Identifier of a message with Status Execution pending of the Identifier.  [Alternative 6] Actor selects to Update the Identifier of a message with Status Execution pending of the Identifier.  [Alternative 6] Actor selects to Update the Identifier of a message with Status Execution pending of the Identifier.                                                                                                    | [Alternat           | [Alternative 1] Actor is not registered in any Campaign                                                     |          |                                                                    |  |  |  |  |
|----------------------------------------------------------------------------------------------------|---------------------|----------------------------------------------------------------------------------------------------|----------|--------------------------------------------------------------------|--|--|--|--|
| Actor selects to export the grid with the list of Business Flow  Actor selects to export the grid with the list of Business Scenarios in CSV format.  The flow resumes with step 1.5 of the Basic Flow.  [Alternative 3] Actor selects to Launch Test to a specific Business Flow  The actor (Business Role "Person notifying the Arrival", "Notify Party" or House Filler (when ENS Filing is "F22 ENS Pending notification" or "F26 ENS Pending notification")) selects to Launch Test to a specific Business Flow with Status Ready for Execution.  [Alternative 4] Actor exports a Business flow  Al.7  Actor selects to export the grid with the list of messages included in the "Business Scenario".  [Alternative 5] Actor selects to Fill the Identifier of a message with Status Set up pending.  Al.8  Actor selects to Fill the Identifier of a message with Status Set up pending.  The flow resumes with step 1.7 of the Basic Flow.  [Alternative 6] Actor selects to Update the Identifier of a message with Status Execution pending or Failed.  Al.7  Actor selects to Update the Identifier of a message with Status Execution pending or Failed.  Al.8  The flow resumes with step 1.7 of the Basic Flow.  The system updates the entry in the messages grid with the value of the Identifier.  The flow resumes with step 1.7 of the Basic Flow.  If the Status of the message with Status Execution pending or Failed.  The system updates the entry in the message with Status Execution pending.  The system updates the entry in the message with Status Execution pending.  The system updates the entry in the message with Status Execution pending.  The system updates the system updates it to Execution pending.  The flow resumes with step 1.7 of the Basic Flow.                                                                                                    | A1.1                |                                                                                                    | A1.2     |                                                                    |  |  |  |  |
| Actor selects to export the grid with the list of Business Scenarios.  Al. 5  Actor selects to Launch Test to a specific Business Flow  The actor (Business Role "Person notifying the Arrival", "Whotify Party" or House Filer (when ENS Filing is "F22 ENS Pending notification") selects to Launch Test to a specific Business Flow infication or "F26 ENS Pending notification") selects to Launch Test to a specific Business Flow with Status Ready for Execution.  [Alternative 4] Actor exports a Business flow  Al. 7  Actor selects to export the grid with the list of messages included in the "Business Scenario".  Al. 8  Actor selects to export the grid with the list of messages included in the "Business Scenario".  Al. 8  Actor selects to Fill the Identifier of a message with Status Set up pending.  Al. 8  Actor selects to Fill the Identifier of a message with Status Set up pending.  Al. 8  Actor selects to Fill the Identifier of a message with Status Set up pending.  The system updates the entry in the messages grid with the value of the Identifier filled and sets the Status to Execution pending or Failed.  Al. 8  Actor selects to Update the Identifier of a message with Status Execution pending or Failed.  Al. 8  Actor selects to Update the Identifier of a message with Status Execution pending or Failed.  Al. 8  Actor selects to Update the Identifier of a message with Status Execution pending or Failed.  Al. 8  Actor selects to Update the Identifier of a message with Status Execution pending or Failed.  Al. 8  The system updates the entry in the message grid with the new value of the Identifier.  Al. 8  Al. 8  The system updates the entry in the message grid with the new value of the Identifier.  Al. 8  The system updates the entry in the message grid with the new value of the Identifier.  The flow resumes with step 1.7 of the Basic Flow.  |                     |                                                                                                    |          | Use Case ends here.                                                |  |  |  |  |
| Al.5 Actor selects to export the grid with the list of Business Scenarios.  Al.6 Business Scenarios.  Al.6 Business Scenarios in CSV format.  The flow resumes with step 1.5 of the Basic Flow.  [Alternative 3] Actor selects to Launch Test to a specific Business Flow  The actor (Business Role "Person notifying the Arrival", "Notify Party" or House Filer (when ENS Filing is "F22 ENS Pending notification") selects to Launch Test to a specific Business Flow with Status Ready for Execution.  [Alternative 4] Actor exports a Business flow  Al.7 Actor selects to export the grid with the list of messages included in the "Business Scenario".  [Alternative 5] Actor selects to Fill the Identifier of a message with Status Set up pending.  Al.7 Actor selects to Fill the Identifier of a message with Status Set up pending.  Al.8 The system updates the entry in the messages grid with the value of the Identifier filed and sets the Status to Execution pending or Failed.  Al.7 Actor selects to Update the Identifier of a message with Status Execution pending or Failed.  Al.8 The system updates the entry in the messages grid with the value of the Basic Flow.  Al.8 The system updates the entry in the message grid with the new value of the Identifier.  Al.8 The system updates the entry in the message grid with the new value of the Identifier.  Al.8 The system updates the centry in the message grid with the new value of the Identifier.  Al.9 The system updates the centry in the message grid with the new value of the Identifier.  Al.9 The system updates the centry in the message grid with the new value of the Identifier.  Al.9 The system updates the centry in the message grid with the new value of the Identifier.  Al.9 The system updates the centry in the message grid with the new value of the Identifier.  The flow resumes with step 1.7 of the Basic Flow. | [Alternat           | [Alternative 2] Actor exports list of Business Flows                                                        |          |                                                                    |  |  |  |  |
| Calternative 3  Actor selects to Launch Test to a specific Business Flow                                                                                                    | A1.5                |                                                                                                    | A1.6     | functionality to export list of<br>Business Scenarios in CSV       |  |  |  |  |
| The actor (Business Role "Person notifying the Arrival", "Notify Party" or House Filer (when ENS Filling is "F22 ENS Pending notification") selects to Launch Test to a specific Business Flow with Status Ready for Execution.  Al.7  Actor selects to export the grid with the list of messages included in the "Business Scenario".  Actor selects to Fill the Identifier of a message with Status Set up pending.  Actor selects to Fill the Identifier of a message with Status Execution pending.  Actor selects to Update the Identifier of a message with Status Execution pending or Failed.  Actor selects to Update the Identifier of a message with Status Execution pending.  The system updates the entry in the messages grid with the value of the Identifier.  Actor selects to Update the Identifier of a message with Status Execution pending or Failed.  The Status of the message with Status Execution pending or Failed.  The Status of the message was Failed, the system updates it to Execution pending.  The flow resumes with step 1.7 of the Basic Flow.  The Bow resumes with step 1.7 of the Basic Flow.  The flow resumes with step 1.7 of the Basic Flow.                                                                                                    |                     |                                                                                                    |          |                                                                    |  |  |  |  |
| the Arrival", "Notify Party" or House Filer (when ENS Filing is "F22 ENS Pending notification" or "F26 ENS Pending notification") selects to Launch Test to a specific Business Flow with Status Ready for Execution.  Al.7  Actor selects to export the grid with the list of messages included in the "Business Scenario".  Al.8  Actor selects to export the grid with the list of messages included in the "Business Scenario".  Al.8  Actor selects to Fill the Identifier of a message with Status Set up pending.  Al.8  Actor selects to Fill the Identifier of a message with Status Set up pending.  The flow resumes with step 1.7 of the Basic Flow.  Al.8  Actor selects to Fill the Identifier of a message with Status Set up pending.  The system updates the entry in the messages grid with the value of the Identifier filled and sets the Status to Execution pending.  The flow resumes with step 1.7 of the Basic Flow.  [Alternative 6] Actor selects to Update the Identifier of a message with Status Execution pending or Failed.  Actor selects to Update the Identifier of a message with Status Execution pending.  The system updates the entry in the messages grid with the value of the Identifier.  Al.8  The Status Execution pending or Failed.  Al.8  The Status of the message was Failed, the system updates it to Execution pending.  The flow resumes with step 1.7 of the Basic Flow.                                                                                                    | [Alternat           | ive 3] Actor selects to Launch Test to a specific Bu                                                        | siness F | ·······································                            |  |  |  |  |
| notification")) selects to Launch Test to a specific Business Flow with Status Ready for Execution.  [Alternative 4] Actor exports a Business flow  Actor selects to export the grid with the list of messages included in the "Business Scenario".  Actor selects to export the grid with the list of messages included in the "Business Scenario".  [Alternative 5] Actor selects to Fill the Identifier of a message with Status Set up pending  Actor selects to Fill the Identifier of a message with Status Set up pending.  Actor selects to Fill the Identifier of a message with Status to Execution pending.  The flow resumes with step 1.7 of the Basic Flow.  [Alternative 6] Actor selects to Update the Identifier of a message with Status Execution pending or Failed.  Actor selects to Update the Identifier of a message with Status Execution pending or Failed.  The system updates the entry in the messages grid with the new value of the Identifier.  Actor selects to Update the Identifier of a message with Status Execution pending or Failed.  The system updates the entry in the messages grid with the new value of the Identifier.  Al.8  The system updates the entry in the message grid with the new value of the Identifier.  The system updates the entry in the message grid with the new value of the Identifier.  The system updates the entry in the message grid with the new value of the Identifier.  The system updates the entry in the message grid with the new value of the Identifier.  The system updates the entry in the message grid with the new value of the Identifier.  The flow resumes with step 1.7 of the Basic Flow.                                                                                                    |                     | the Arrival", "Notify Party" or House Filer (when ENS Filing is "F22 ENS Pending                            |          |                                                                    |  |  |  |  |
| Execution.  [Alternative 4] Actor exports a Business flow  Actor selects to export the grid with the list of messages included in the "Business Scenario".  Al.8  Actor selects to Epill the Identifier of a message with Status Set up pending  Actor selects to Fill the Identifier of a message with Status Set up pending.  The system updates the entry in the messages grid with the value of the Identifier filled and sets the Status to Execution pending.  The flow resumes with step 1.7 of the Basic Flow.  [Alternative 6] Actor selects to Update the Identifier of a message with Status Execution pending or Failed  Actor selects to Update the Identifier of a message with Status Execution pending or Failed.  The system updates the entry in the messages with Status Execution pending or Failed.  The system updates the entry in the message with Status Execution pending or Failed.  The system updates the entry in the message grid with the new value of the Identifier.  Al.8  If the Status of the message was Failed, the system updates it to Execution pending.  The flow resumes with step 1.7 of the Basic Flow.                                                                                                    | A1.5                | notification")) selects to Launch Test to a                                                                 | A1.6     | Status into "In Progress".                                         |  |  |  |  |
| Actor selects to export the grid with the list of messages included in the "Business Scenario".  Actor selects to export the grid with the list of messages in CSV format.  The flow resumes with step 1.7 of the Basic Flow.  [Alternative 5] Actor selects to Fill the Identifier of a message with Status Set up pending.  Actor selects to Fill the Identifier of a message with Status Set up pending.  The system updates the entry in the messages grid with the value of the Identifier filled and sets the Status to Execution pending.  The flow resumes with step 1.7 of the Basic Flow.  [Alternative 6] Actor selects to Update the Identifier of a message with Status Execution pending or Failed.  Actor selects to Update the Identifier of a message with Status Execution pending or Failed.  Actor selects to Update the Identifier of a message with Status Execution pending.  The system updates the entry in the messages grid with the new value of the Identifier.  Al.8  If the Status of the message was Failed, the system updates it to Execution pending.  The flow resumes with step 1.7 of the Basic Flow.                                                                                                    |                     |                                                                                                    |          | Use Case ends here.                                                |  |  |  |  |
| Actor selects to export the grid with the list of messages included in the "Business Scenario".  Al.8  Actor selects to export the grid with the list of messages in CSV format.  The flow resumes with step 1.7 of the Basic Flow.  [Alternative 5] Actor selects to Fill the Identifier of a message with Status Set up pending  Actor selects to Fill the Identifier of a message with Status Set up pending.  The system updates the entry in the messages grid with the value of the Identifier filled and sets the Status to Execution pending.  The flow resumes with step 1.7 of the Basic Flow.  [Alternative 6] Actor selects to Update the Identifier of a message with Status Execution pending or Failed.  Actor selects to Update the Identifier of a message with Status Execution pending or Failed.  The system updates the entry in the messages grid with the new value of the Identifier.  Al.8  If the Status of the message was Failed, the system updates it to Execution pending.  The flow resumes with step 1.7 of the Basic Flow.                                                                                                    | [Alternat           | ive 4] Actor exports a Business flow                                                                        |          |                                                                    |  |  |  |  |
| [Alternative 5] Actor selects to Fill the Identifier of a message with Status Set up pending  Actor selects to Fill the Identifier of a message with Status Set up pending of the Identifier filled and sets the Status Set up pending.  The system updates the entry in the messages grid with the value of the Identifier filled and sets the Status to Execution pending.  The flow resumes with step 1.7 of the Basic Flow.  [Alternative 6] Actor selects to Update the Identifier of a message with Status Execution pending or Failed  Actor selects to Update the Identifier of a message with Status Execution pending or Failed.  Actor selects to Update the Identifier of a message with Status Execution pending or Failed.  Al.8 If the Status of the message was Failed, the system updates it to Execution pending.  The flow resumes with step 1.7 of the Basic Flow.                                                                                                    | A1.7                |                                                                                                    | A1.8     | functionality to export list of                                    |  |  |  |  |
| Actor selects to Fill the Identifier of a message with Status Set up pending.  Actor selects to Update the Identifier of a message with Status Execution pending or Failed.  Actor selects to Update the Identifier of a message with Status Execution pending or Failed.  The system updates the entry in the messages with Status to Execution pending.  The flow resumes with step 1.7 of the Basic Flow.  The system updates the entry in the messages grid with the new value of the Identifier.  Actor selects to Update the Identifier of a message with Status Execution pending or Failed.  Al.8 If the Status of the message was Failed, the system updates it to Execution pending.  The flow resumes with step 1.7 of the Basic Flow.                                                                                                    |                     | incessages included in the Business section .                                                               |          | 1                                                                  |  |  |  |  |
| Actor selects to Fill the Identifier of a message with Status Set up pending.  Actor selects to Fill the Identifier of a message with Status to Execution pending.  The flow resumes with step 1.7 of the Basic Flow.  [Alternative 6] Actor selects to Update the Identifier of a message with Status Execution pending or Failed  Actor selects to Update the Identifier of a message with Status Execution pending or Failed.  Actor selects to Update the Identifier of a message with Status Execution pending or Failed.  Al.8 If the Status of the message was Failed, the system updates it to Execution pending.  The flow resumes with step 1.7 of the Basic Flow.                                                                                                    | [Alternat           | [Alternative 5] Actor selects to Fill the Identifier of a message with Status Set up pending                |          |                                                                    |  |  |  |  |
| [Alternative 6] Actor selects to Update the Identifier of a message with Status Execution pending or Failed  The system updates the entry in the messages grid with the new value of the Identifier.  Actor selects to Update the Identifier of a message with Status Execution pending or Failed.  Al.8 If the Status of the message was Failed, the system updates it to Execution pending.  The flow resumes with step 1.7 of the Basic Flow.                                                                                                    | A1.7                |                                                                                                    | A1.8     | the messages grid with the value of the Identifier filled and sets |  |  |  |  |
| Failed  Actor selects to Update the Identifier of a message with Status Execution pending or Failed.  Actor selects to Update the Identifier of a message with Status Execution pending or Failed.  Al.8 If the Status of the message was Failed, the system updates it to Execution pending.  The flow resumes with step 1.7 of the Basic Flow.                                                                                                    |                     |                                                                                                    |          |                                                                    |  |  |  |  |
| Actor selects to Update the Identifier of a message with Status Execution pending or Failed.  Actor selects to Update the Identifier of a message with Status Execution pending or Failed.  A1.8  If the Status of the message was Failed, the system updates it to Execution pending.  The flow resumes with step 1.7 of the Basic Flow.                                                                                                    | [Alternat<br>Failed | [Alternative 6] Actor selects to Update the Identifier of a message with Status Execution pending or Failed |          |                                                                    |  |  |  |  |
| A1.7 message with Status Execution pending or Failed.  A1.8 If the Status of the message was Failed, the system updates it to Execution pending.  The flow resumes with step 1.7 of the Basic Flow.                                                                                                    |                     |                                                                                                    |          | the messages grid with the new                                     |  |  |  |  |
| of the Basic Flow.                                                                                                    | A1.7                | message with Status Execution pending or                                                                    | A1.8     | Failed, the system updates it to                                   |  |  |  |  |
| [Alternative 7] Actor selects to Reset the Business Flow                                                                                                    |                     |                                                                                                    |          |                                                                    |  |  |  |  |
|                                                                                                    | [Alternat           | ive 7] Actor selects to Reset the Business Flow                                                             |          |                                                                    |  |  |  |  |

| A1.7                                 | Actor clicks the Reset Business Scenario button |                                                                                                    | A1.8                                                                                   | The system rem<br>Identifiers in the<br>Scenario and se<br>all the messages<br>pending or Exec<br>If the flow has to<br>registration to be<br>also launches the<br>Use case ends. | e Business Its the Status of Its to Set up Cution pending. Ithe initial ENS Ithe mocked system                                                       |                                                                                                    |
|--------------------------------------|-------------------------------------------------|----------------------------------------------------------------------------------------------------|----------------------------------------------------------------------------------------|----------------------------------------------------------------------------------------------------|----------------------------------------------------------------------------------------------------|----------------------------------------------------------------------------------------------------|
| [Alternati                           | ve 8] Actor selects to Refresh t                | he page                                                                                                    |                                                                                        |                                                                                                    |                                                                                                    |                                                                                                    |
| A1.7 Actor clicks the Refresh icon b |                                                 | button                                                                                                    |                                                                                        |                                                                                                    | The system updates according the business flow. Depending the situation, user may receive a new MRN or a follow-up to the execution of the messages. |                                                                                                    |
| Exceptional Flows                    |                                                 |                                                                                                    |                                                                                        |                                                                                                    |                                                                                                    |                                                                                                    |
| N/A                                  | N/A                                             |                                                                                                    |                                                                                        |                                                                                                    |                                                                                                    |                                                                                                    |
| 1 OSt-Collations                     |                                                 |                                                                                                    | The Actor follows up the progression of the execution of is Test Campaign.             |                                                                                                    |                                                                                                    |                                                                                                    |
| Additional Functional Requirements   |                                                 | depends                                                                                                    | on its Sta Status Set up pen Execution pending Execution pending Failed Failed Success | tus and                                                                                                    | ne Actor, for each Type: Type Requires Identifier Requires Identifier No Identifier required Requires Identifier (all types)                         | Action Fill Identifier  Update Identifier  (no action)  View Update Identifier  View Update Identifier  View  View |
| Additiona                            | l Security Requirements                         | This Use Case is only available in the Conformance                                                                                                    |                                                                                        |                                                                                                    | he Conformance                                                                                                    |                                                                                                    |
| Additional Information               |                                                 | The specifications (Business roles, Business Scenarios, Scenarios and message flows) of the Economic Operator Conformance Test Campaign is available in EO-CTS artefact [R12].  The transition of the Message Status to Failed/Success is managed by STI.  The Status values and possible transitions are defined in section 4.3 |                                                                                        |                                                                                                    |                                                                                                    |                                                                                                    |

Table 25: Description of Use Case < Consult CONF Test Campaign>

#### 4 ANNEX

#### **4.1 Non Functional Requirements**

The Non Functional Requirements of STI are laid out in [R11]. In particular, the following Non Functional Requirements from [R11] are applicable to STI STP:

- STI-NF-INT-001
- STI-NF-SCA-003
- STI-NF-SEC-001
- STI-NF-SEC-002
- STI-NF-SEC-003
- STI-NF-SEC-009
- STI-NF-SEC-010
- STI-NF-SEC-011
- STI-NF-SEC-012
- STI-NF-SEC-013
- STI-NF-SEC-014
- STI-NF-SEC-015
- STI-NF-SEC-016
- STI-NF-SEC-017
- STI-NF-SEC-018
- STI-NF-SEC-019
- STI-NF-SEC-020
- STI-NF-SEC-021
- STI-NF-INT-001
- STI-NF-INT-003
- STI-NF-INT-004
- STI-NF-UIC-001
- STI-NF-UIC-002
- STI-NF-UUI-004

STI-NF-UUI-003

- STI-NF-UUI-005
- STI-NF-UUI-006

# 4.2 Optional Notifications Applicability to Person Filing/Carrier

| Message ID                                | Name           | Person Filing | Carrier |
|-------------------------------------------|----------------|---------------|---------|
| ENS Registration Response (IE3R01)        | E_ENS_REG_RESP | M             | X       |
| ENS Not Complete Notification (IE3N02)    | E_ENS_NCP_NOT  | X             | -       |
| Assessment Complete Notification (IE3N03) | E_ASM_CMP_NOT  | X             | X       |

| Message ID                                                     | Name          | Person Filing | Carrier |
|----------------------------------------------------------------|---------------|---------------|---------|
| Additional information request notification (IE3N04)           | E_REF_RFI_NOT | -             | X       |
| High Risk Cargo & Mail screening request notification (IE3N05) | E_REF_RFS_NOT | -             | X       |

Table 26: Optional notifications for Economic Operators in ICS2

#### Legend:

M = mandatory for this user role

X = optional for this user role

- = N/A for this user role

| Message ID                                                                                                    | Name          | Person Filing | Carrier |
|----------------------------------------------------------------------------------------------------|---------------|---------------|---------|
| Do Not Load Request (IE3Q01) related to an ENS Filing presented via another channel than STI STP                      | E_DNL_REQ     | X             | X       |
| Additional information request (IE3Q02) related to an ENS Filing presented via another channel than STI STP           | E_REF_RFI_REQ | X             | -       |
| High Risk Cargo & Mail screening request (IE3Q03) related to an ENS Filing presented via another channel than STI STP | E_REF_RFS_REQ | X             | -       |

Table 27: Mandatory notifications that a duplicate can be received on EUCTP

#### Legend:

X = optional for this user role

- = N/A for this user role

#### 4.3 CONF Test Campaign Status

This section presents the available Status, and possible transitions, of a Message and Business Scenario in the context of an EO Conformance Test Campaign.

• Message Status: the transition to Success/ Failed is managed by STI once processed the EO message with the agreed Identifier or a later message in the flow defined in [R12].

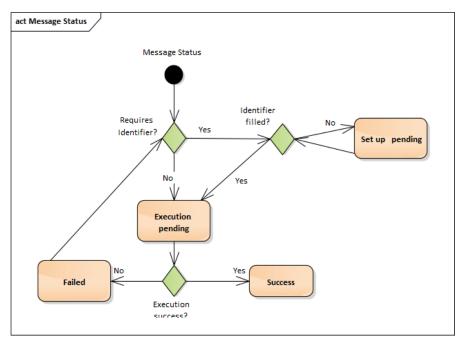

Figure 6: CONF Test Campaign Message Status

• Business Scenario Status: the Status of a Business Scenario depends on the Status of the Messages it includes.

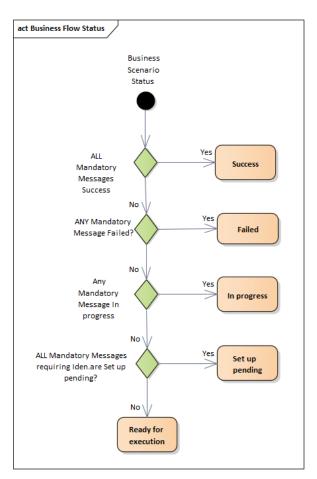

Figure 7: CONF Test Campaign Business Scenario Status

 Business role Status: the Status of the Test Campaign for a Business role depends on the Status of the Business Scenario it includes.

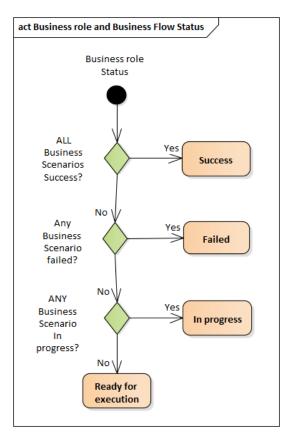

Figure 8: CONF Test Campaign Status

# 4.4 Visibility of the messages

This section presents the visibility of the messages that the user will have as a filter in the UC-STI-STP-12, depending on his role.

| Message<br>type | Message description | Actors of the message | STI-STP role condition to see the message |
|-----------------|---------------------|-----------------------|-------------------------------------------|
|                 |                     | Declarant             | = EO-DECL EORI                            |
|                 |                     | Representative        | = EO-REP EORI                             |
|                 |                     | MC Consignor          | (no condition)                            |
|                 |                     | MC Consignee          | (no condition)                            |
| IE3Fxx          | ENS Filing          | MC Notify Party       | (no condition)                            |
|                 |                     | MC Carrier            | (no condition)                            |
|                 |                     | HC Consignor          | (no condition)                            |
|                 |                     | HC Consignee          | (no condition)                            |
|                 |                     | HC Notify Party       | (no condition)                            |
|                 |                     | Declarant             | = EO-DECL EORI                            |
| IE3R01          |                     | Representative        | = EO-REP EORI                             |
|                 |                     | Carrier               | = EO-DECL EORI                            |
|                 |                     | Declarant             | = EO-DECL EORI                            |
|                 |                     | Representative        | = EO-REP EORI                             |
|                 |                     | MC Consignor          | (no condition)                            |
| IE3Axx          |                     | MC Consignee          | (no condition)                            |
|                 |                     | MC Notify Party       | (no condition)                            |
|                 |                     | MC Carrier            | (no condition)                            |
|                 |                     | HC Consignor          | (no condition)                            |

| Message<br>type | Message description                             | Actors of the message        | STI-STP role condition to see the message |
|-----------------|-------------------------------------------------|------------------------------|-------------------------------------------|
|                 |                                                 | HC Consignee                 | (no condition)                            |
|                 |                                                 | HC Notify Party              | (no condition)                            |
| IE3N10          | Amendment notification                          | Declarant                    | = EO-DECL EORI                            |
| IESINIU         | Amendment notification                          | Representative               | = EO-REP EORI                             |
| IE2004          | Installidation Dominat                          | Declarant                    | = EO-DECL EORI                            |
| IE3Q04          | Invalidation Request                            | Representative               | = EO-REP EORI                             |
| IE2D07          | Invalidation Acceptance                         | Declarant                    | = EO-DECL EORI                            |
| IE3R07          | Response                                        | Representative               | = EO-REP EORI                             |
| IE2002          | Additional Information                          | Declarant                    | = EO-DECL EORI                            |
| IE3Q02          | Request                                         | Representative               | = EO-REP EORI                             |
| IE2D02          | Additional Information                          | Declarant                    | = EO-DECL EORI                            |
| IE3R02          | Response                                        | Representative               | = EO-REP EORI                             |
| IE3N04          | Additional Information<br>Requests Notification | Carrier                      | = EO-DECL EORI                            |
| IE2002          | LIDCM someoning Dequest                         | Declarant                    | = EO-DECL EORI                            |
| IE3Q03          | HRCM screening Request                          | Representative               | = EO-REP EORI                             |
| IE2DO2          | HDCM garaging Description                       | Declarant                    | = EO-DECL EORI                            |
| IE3R03          | HRCM screening Response                         | Representative               | = EO-REP EORI                             |
| IE3N05          | HRCM screening Request Notification             | Carrier                      | = EO-DECL EORI                            |
| IE2NO1          | ENS lifecycle validation                        | Declarant                    | = EO-DECL EORI                            |
| IE3N01          | error Notification                              | Representative               | = EO-REP EORI                             |
|                 | FNG                                             | Declarant                    | = EO-DECL EORI                            |
| IE3N02          | ENS not complete notification                   | Representative               | = EO-REP EORI                             |
|                 | nouncation                                      | Supplementary declarant      | (no condition)                            |
| IE3N99          | Error notification                              | Declarant                    | = EO-DECL/EO-PNA<br>EORI                  |
|                 |                                                 | Representative               | = EO-REP EORI                             |
| IE3N06          | Arrival notification                            | Person Notifying the arrival | = EO-PNA EORI                             |
|                 |                                                 | Notify Party                 | (no condition)                            |
| IE3R04          | Arrival Registration                            | Person Notifying the arrival | = EO-PNA EORI                             |
|                 | response                                        | Notify Party                 | = EO-NOP EORI                             |
|                 | ENGELL                                          | Person Notifying the arrival | = EO-PNA EORI                             |
| IE3N07          | ENS Filing in incorrect                         | Notify Party                 | = EO-NOP EORI                             |
|                 | state                                           | Declarant                    | = EO-DECL EORI                            |
|                 |                                                 | Representative               | = EO-REP EORI                             |
|                 |                                                 | Person Notifying the arrival | = EO-PNA EORI                             |
| IE3N08          | Control Notification                            | Notify Party                 | = EO-NOP EORI                             |
|                 |                                                 | Declarant                    | = EO-DECL EORI                            |
|                 |                                                 | Representative               | = EO-REP EORI                             |
| IE3N11          | ENS Pending notification (x n)                  | Supplementary declarant      | = EO-DECL/EO-REP<br>EORI                  |
|                 | Assessment Committee                            | Declarant                    | = EO-DECL EORI                            |
| IE3N03          | Assessment Complete Notification                | Representative               | = EO-REP EORI                             |
|                 |                                                 | Carrier                      | = EO-DECL EORI                            |
|                 |                                                 | Declarant                    | = EO-DECL EORI                            |
| IE3N09          | <u> </u>                                        | Representative               | = EO-REP EORI                             |
|                 |                                                 | Carrier                      | = EO-DECL EORI                            |
| IE2001          | D. N. J. I.                                     | Declarant                    | = EO-DECL EORI                            |
| IE3Q01          | Do Not Load Request                             | Representative               | = EO-REP EORI                             |
|                 | i                                               | 1 4                          | <u>i</u>                                  |

| Message<br>type | Message description | Actors of the message | STI-STP role condition to see the message |
|-----------------|---------------------|-----------------------|-------------------------------------------|
|                 |                     | Carrier               | = EO-DECL EORI                            |

\*\*\*End of document\*\*\*